# **ООО "НАУЧНО-ПРОИЗВОДСТВЕННОЕ ПРЕДПРИЯТИЕ "АСКБ" (ООО "НПП "АСКБ")**

# **ОГРАНИЧИТЕЛЬ ПРЕДЕЛЬНОЙ НАГРУЗКИ КРАНА МОСТОВОГО ТИПА АЛЬФА-М (ОПН АЛЬФА-М)**

# **ИНСТРУКЦИЯ ПО СЧИТЫВАНИЮ И ОФОРМЛЕНИЮ ИНФОРМАЦИИ РП ВКАС.484469.001 ИС**

**г. Ивантеевка 2007 г.**

# **Содержание**

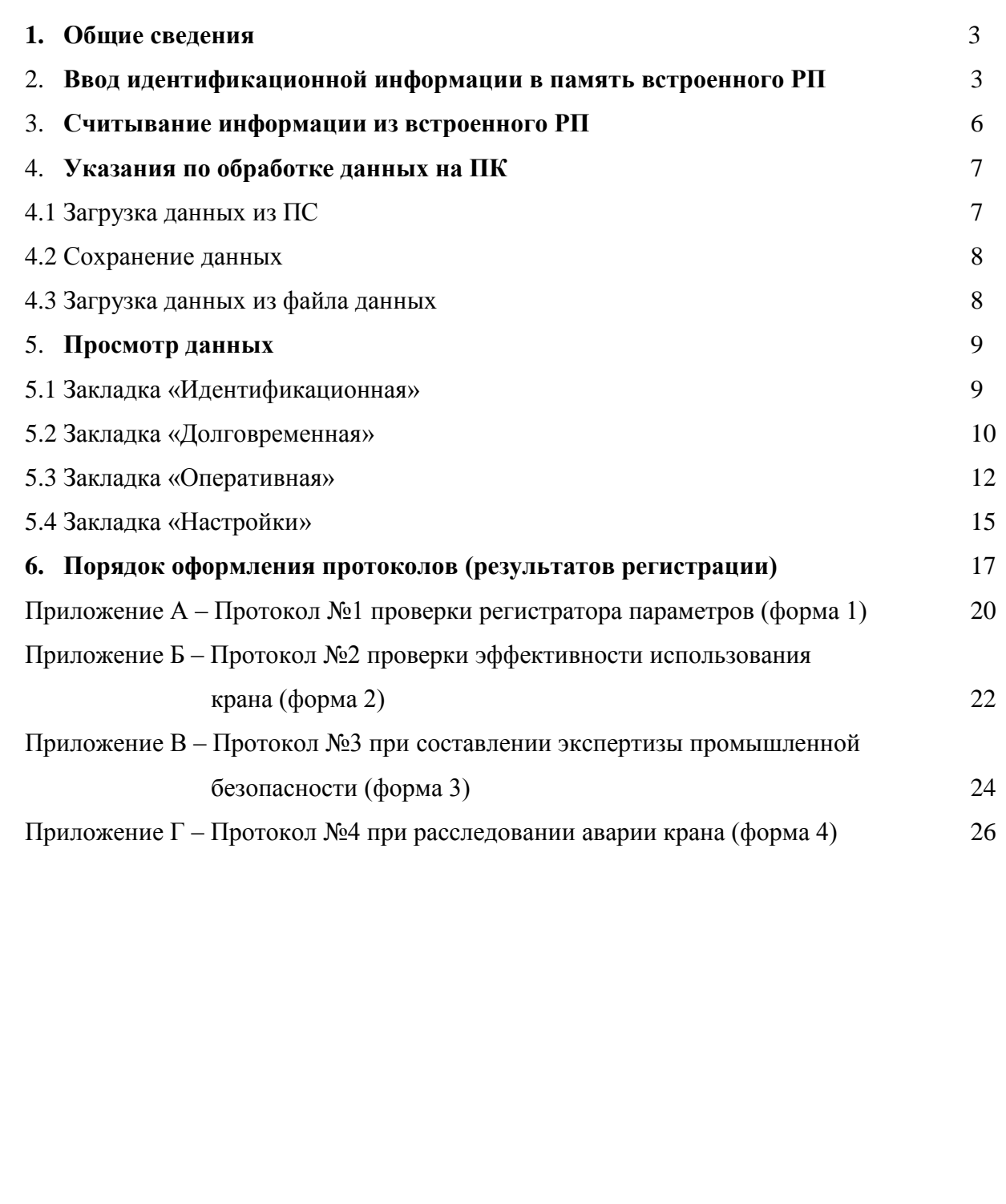

Подп. и дата

Инв. № дубл.

Взам. инв. №

Подп и дата

### **1 Общие сведения**

Настоящая инструкция по считыванию и оформлению информации РП (далее Инструкция) является руководством по работе со встроенным регистратором параметров (РП) ограничителя предельной нагрузки крана мостового типа АЛЬФА-М, обеспечивающим ввод, регистрацию и хранение идентификационной, оперативной и долговременной информации о параметрах работы крана в соответствии с требованиями РД 10-399-01 и рекомендациями РД СМА-001-03 и 399-05 ИТТ.

Инструкция предназначена для ознакомления пользователя с порядком выполнения следующих операций:

- ввод идентификационной информации в память встроенного РП прибора ОПН АЛЬФА-М (далее прибор или ограничитель);
- считывание информации из встроенного регистратора параметров прибора и перенос ее на персональный компьютер (ПК);
- обработка, с помощью Программы обработки (ПО), считанной информации и формирование протоколов (результатов регистрации) в соответствии с РД СМА-001-03.

Перенос информации между ПК и ограничителем осуществляется с помощью прибора считывания (ПС), входящего совместно с Инструкцией и ПО в комплект поставки.

### **ВНИМАНИЕ**

**Выполнение всех вышеуказанных операций должно производиться аттестованным специалистом по обработке информации РП, имеющим отметку в удостоверении на право работы с прибором данного типа.**

Минимально необходимые требования к ПК для функционирования ПО и подключения ПС: наличие операционной системы Windows 9X/ME/NT/2000/XP, установленного браузера Internet Explorer (или любого другого) и одного свободного параллельного порта LPT. Для печати отчетов также необходимо наличие печатающего устройства.

### **2 Ввод идентификационной информации в память встроенного РП**

Данная операция выполняется в процессе настройки прибора (см. Инструкцию по монтажу, пуску и регулированию ВКАС.484469.001 ИМ – далее ИМ), в соответствии с описанной ниже методикой и предназначена для ввода и сохранения в памяти РП следующей

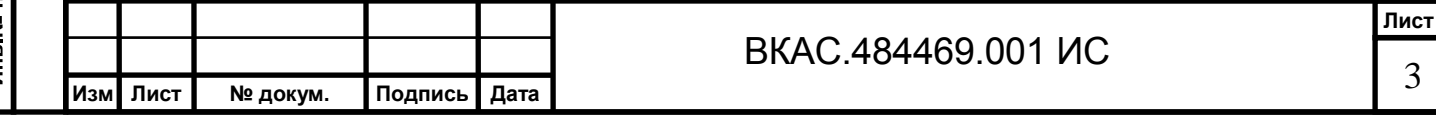

### идентификационной информации:

### о кране:

- тип крана;
- заводской номер;
- год выпуска;
- изготовитель;
- владелец;
- грузоподъемность крана, в тоннах;
- грузоподъемности лебедок №1, №2 и №3, в тоннах;
- группа классификации;
- нормативный срок службы;
- дата ввода в эксплуатацию

### о регистраторе параметров:

- тип, модификация;
- заводской номер;
- год выпуска;
- изготовитель;
- установщик;

Подп. и дата

Инв. № дубл.

Взам. инв. №

Подп. и дата

 $\mathbf{r}$ 

дата установки на кран

2.1 Подключите прибор считывания к параллельному порту (LPT) компьютера. Присоединение рекомендуется выполнять при выключенном компьютере.

2.2 Вставьте лазерный диск с программным обеспечением в устройство чтения компакт-дисков и скопируйте папку "Регистратор параметров" со всеми содержащимися в ней файлами на жесткий диск Вашего ПК.

2.3 Запустите Программу обработки, дважды щелкнув мышкой на файле alpha\_m.exe. Внешний вид рабочего окна показан на рисунке 1.

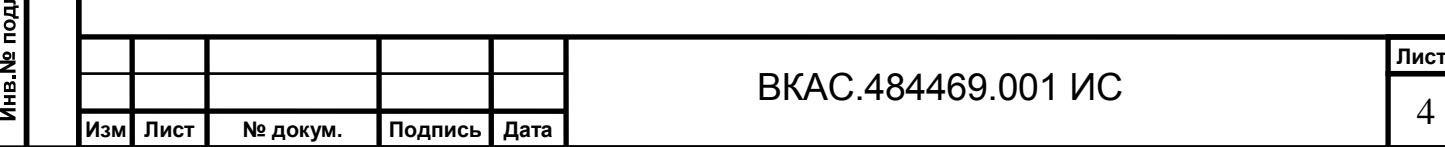

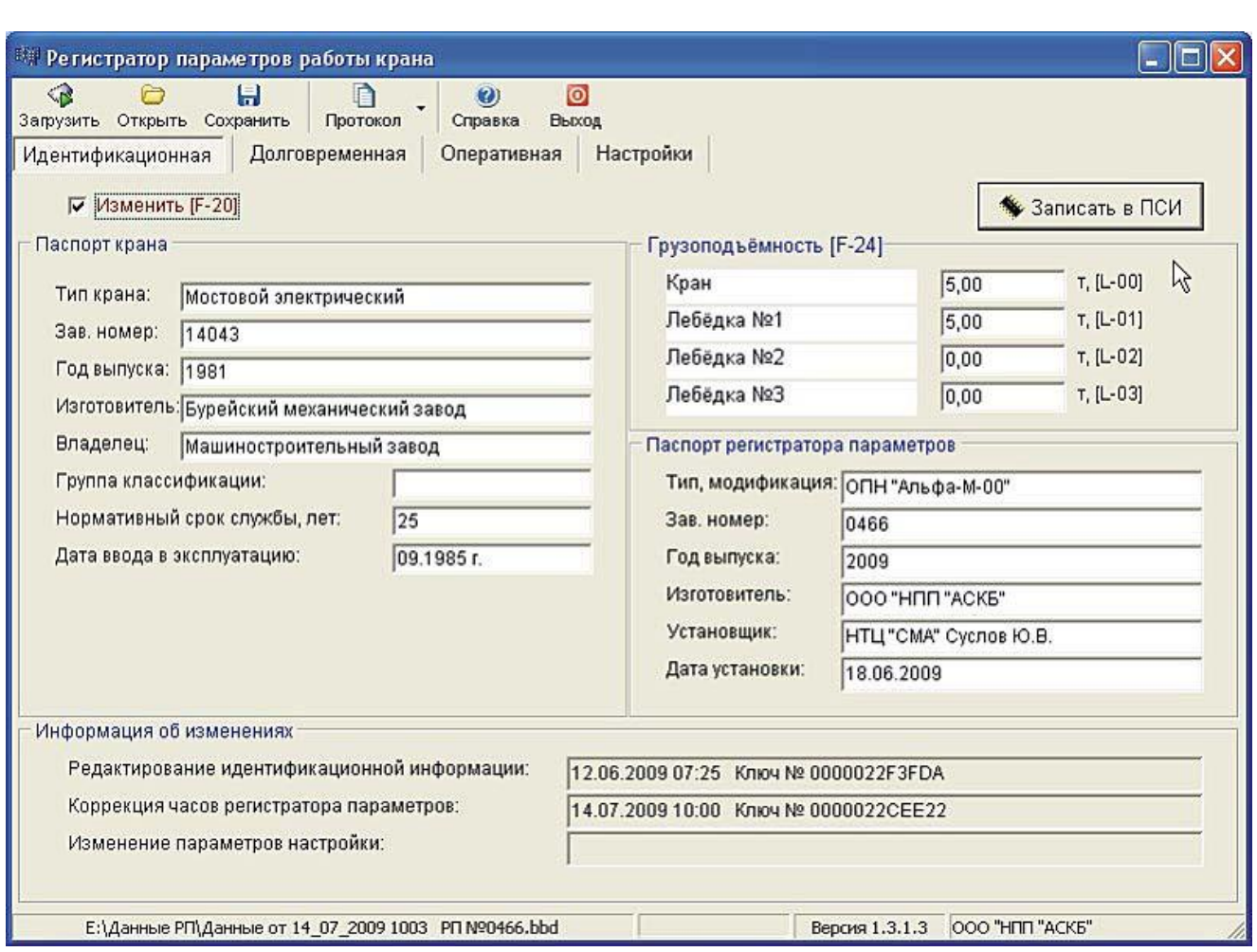

Рисунок 1

Подп. и дата

Инв. № дубл.

Взам. инв. №

Подп. и дата

2.4 Установите флажок «Изменить» и выполните ввод идентификационной информации, путем заполнения соответствующих полей.

2.5 Нажмите кнопку *«Записать в ПС»*. В результате информация будет сохранена в памяти прибора считывания.

2.6 Отключите ПС от ПК и подключите его к разъему ПС (см. рисунок 2), расположенному на торцевой поверхности Бортового микропроцессорного контроллера, при этом БМК может находиться во включенном состоянии.

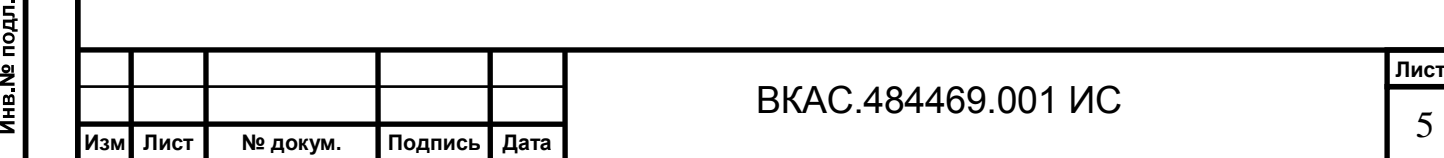

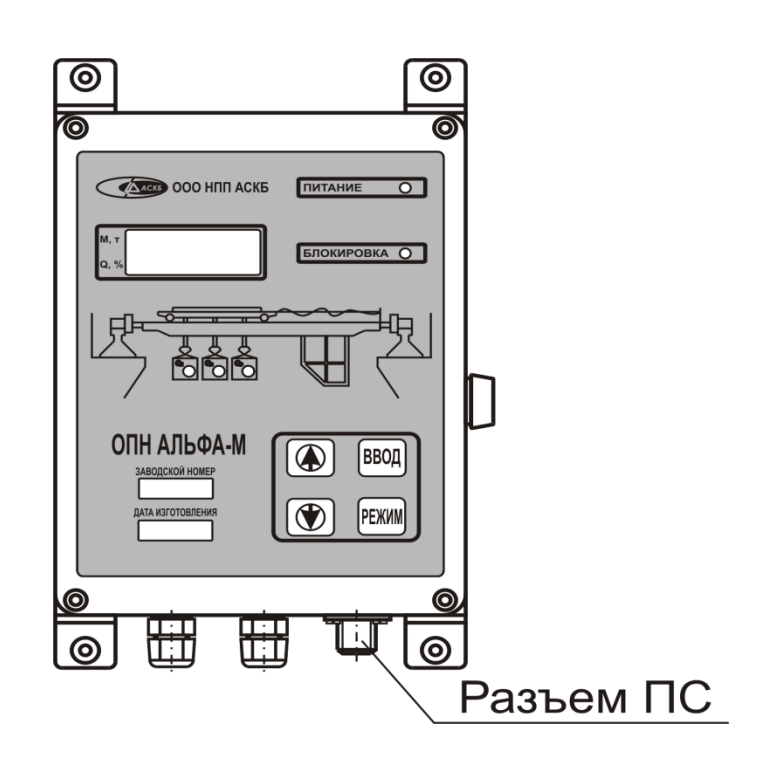

Рисунок 2

2.7 Войдите в режим **СЕРВИС** и выполните авторизацию пользователя в соответствии с разделом 5 ИМ.

2.8 Нажимая кнопки "↑" и "↓" установите на индикаторе БМК код **F-20** и нажмите кнопку **ВВОД**. На индикаторе отобразиться надпись **SET** и прозвучит кратковременный звуковой сигнал, что говорит об успешном выполнении операции.

### **3 Считывание информации из встроенного РП**

Данная операция обеспечивает копирование всей идентификационной, оперативной и долговременной информации из памяти встроенного РП прибора, в память прибора считывания и выполняется в следующей последовательности.

3.1 Подключите ПС к разъему ПС (см. рисунок 2), расположенному на торцевой поверхности Бортового микропроцессорного контроллера, при этом БМК может находиться во включенном состоянии.

3.2 Войдите в режим **СЕРВИС**, нажимая кнопку **РЕЖИМ**, пока на индикаторе БМК не появиться код **F-00**.

### **ВНИМАНИЕ**

**При нахождении прибора в режиме СЕРВИС работа крана запрещена (выходные реле разомкнуты).**

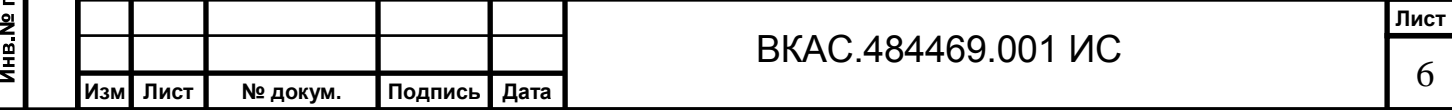

3.3 Нажимая кнопки "↑" и "↓" установите на индикаторе БМК код **F-01** и нажмите кнопку **ВВОД**. В результате будет отображаться последовательный перебор чисел от 100 до 0 (в процессе считывания), затем появиться надпись **SET** и прозвучит кратковременный звуковой сигнал, что свидетельствует об успешном завершении считывания и копировании информации в память ПС.

3.4 Для выхода из режима **СЕРВИС**, установите на индикаторе БМК код **F-05**, с помощью кнопок "↑" и "↓" и нажмите кнопку **ВВОД**. Произойдет перезагрузка БМК и переход прибора в **РАБОЧИЙ** режим.

### **4 Указания по обработке данных на ПК**

### **4.1 Загрузка данных из ПС**

Операция предназначена для копирования данных из ПС в оперативную память Вашего ПК и выполняется по описанной ниже методике.

4.3.1 Подключите прибор считывания к параллельному порту (LPT) компьютера. Присоединение рекомендуется выполнять при выключенном компьютере.

4.3.2 Вставьте лазерный диск с программным обеспечением в устройство чтения компакт-дисков и скопируйте папку "Регистратор параметров" со всеми содержащимися в ней файлами на жесткий диск Вашего ПК (если это не было сделано ранее).

4.3.3 Запустите Программу обработки, дважды щелкнув мышкой на файле alpha\_m.exe. Внешний вид рабочего окна программы показан на рисунке 5

4.3.4 Нажмите кнопку *«Загрузить»*. В результате произойдет автоматический поиск прибора считывания и копирование информации из памяти ПС в память ПК. Ход процесса считывания отображается в нижней части окна программы.

Если ПС не будет найден, на экране появиться сообщение: «Введите адрес порта к которому подключен ПС» (рисунок 3)

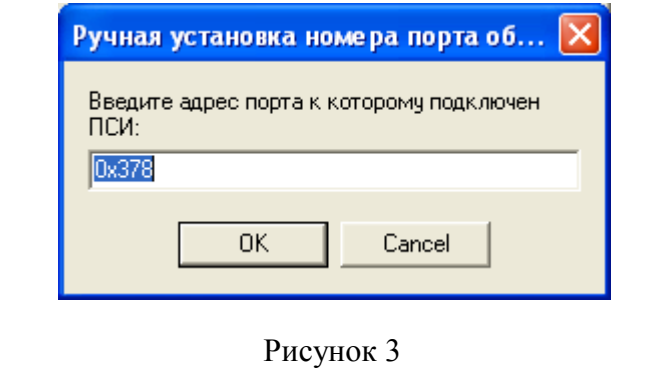

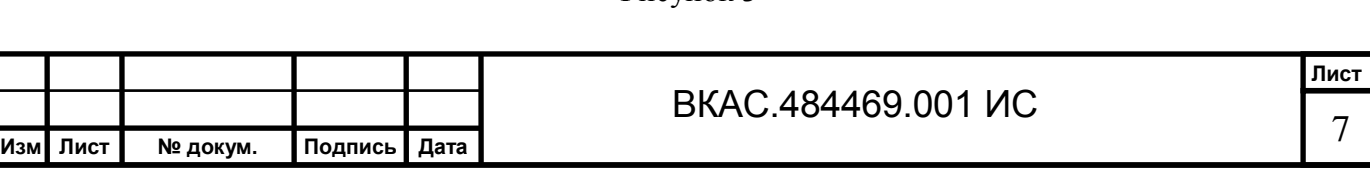

### **4.2 Сохранение данных**

После загрузки данных из прибора считывания, Вы можете их сохранить в файле данных, на жестком диске ПК (для дальнейшего анализа).

Для этого нажмите кнопку *«Сохранить»* (см. рисунок 5). На экране отобразиться стандартный диалог для сохранения файла, в котором необходимо указать имя файла, выбрать каталог в который он будет помещен и нажать кнопку *«Сохранить»*.

### **4.3 Загрузка данных из файла данных**

Данная операция обеспечивает загрузку информации из файла данных (созданного ранее, в соответствии с п. 4.2) в оперативную память ПК и выполняется в следующей последовательности.

4.3.1 Запустите Программу обработки.

Подп. и дата

Инв № дубл

Взам. инв. №

Подп. и дата

Инв № подл.

4.3.2 Нажмите кнопку *«Открыть»*, расположенную в верхней части окна программы. На экране появиться стандартный диалог открытия файла (рисунок 4).

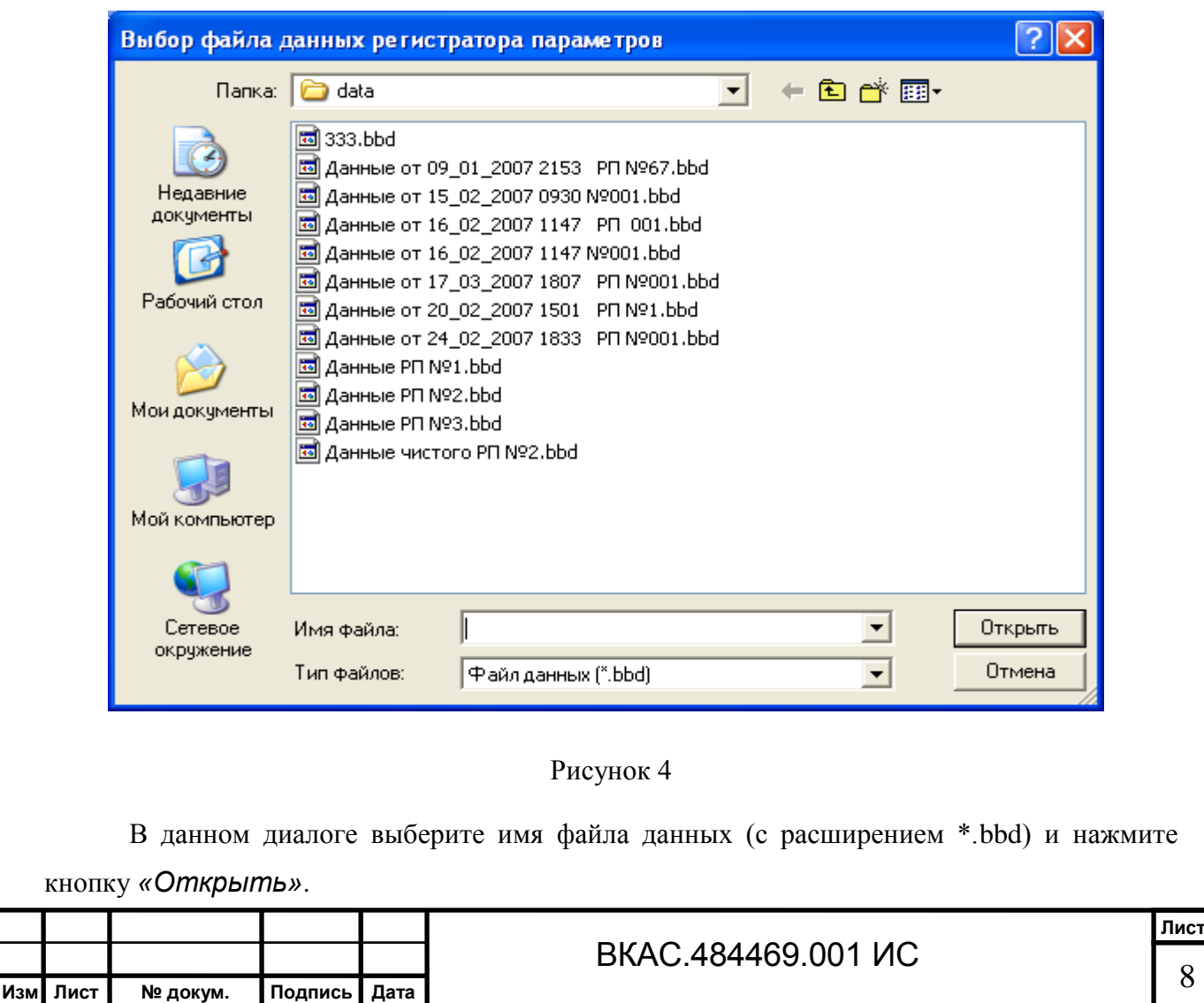

### **5 Просмотр данных**

Подп. и дата

Инв. № дубл.

B<sub>3a</sub>M MHB No

Подп. и дата

Инв № подл.

Рабочее окно программы имеет четыре закладки: «Идентификационная», «Долговременная», «Оперативная» и «Настройки». Рассмотрим далее содержание каждой из них.

### **5.1 Закладка «Идентификационная»**

Данная закладка (см. рисунок 5) отображается на экране после запуска Программы обработки и содержит идентификационную информацию о кране (группа реквизитов «Паспорт крана») и РП (группа реквизитов «Паспорт регистратора параметров»), а также сведения (номер ключа доступа, дата и время) о корректировке часов РП, изменении идентификационной информации или параметров настройки прибора.

На закладке «Идентификационная» также расположена кнопка *«Записать в ПС»*, которая используется для записи идентификационной информации в память прибора считывания (см. раздел 2 настоящей Инструкции).

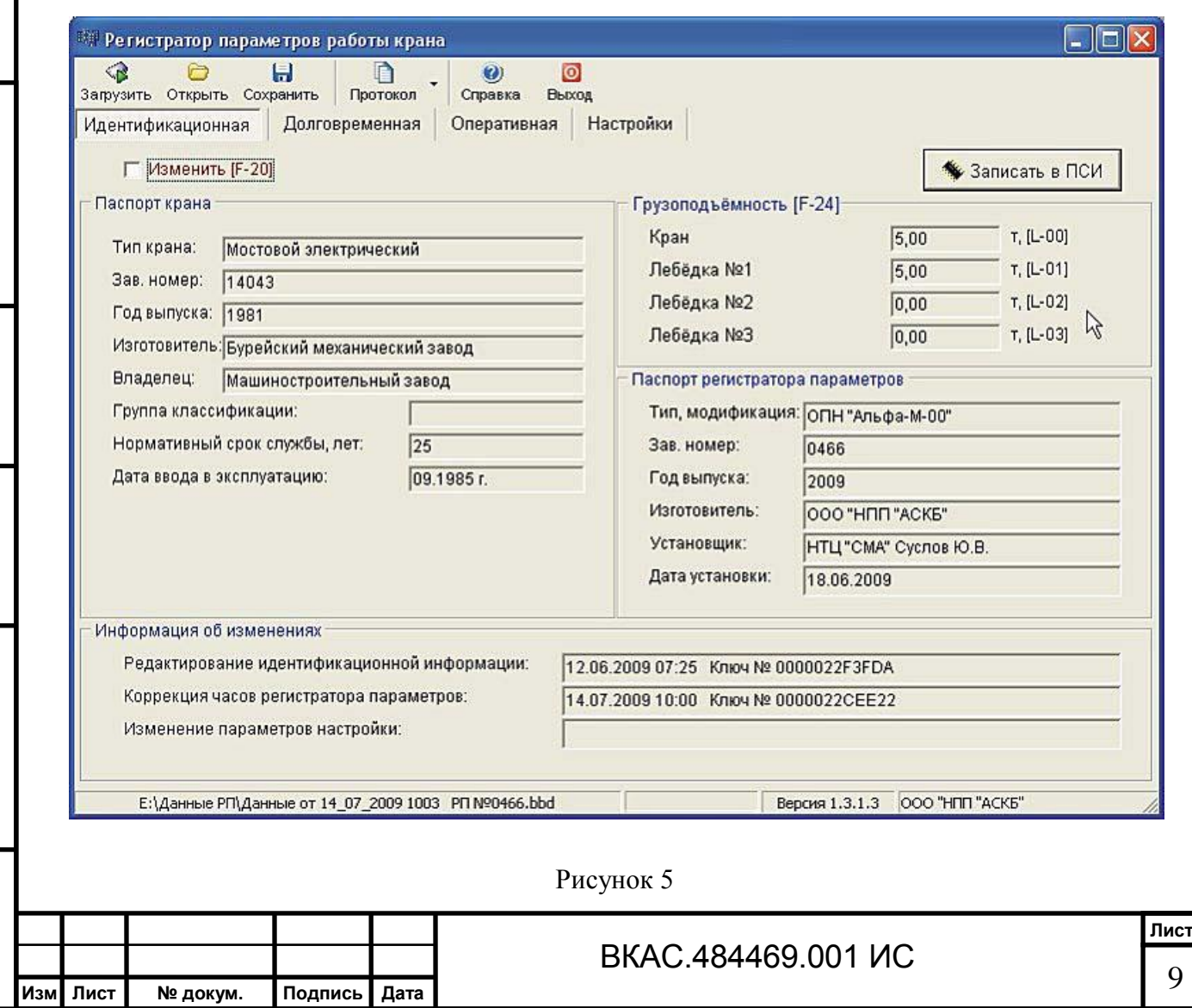

### **5.2 Закладка «Долговременная»**

На данной закладке отображается информация долговременного хранения о работе крана, зарегистрированная встроенным РП прибора, с момента его установки на кран (реквизит «Дата начала отчета»), до текущей даты считывания (реквизит «Дата конца отчета»), а также параметры работы крана и лебедок автоматически рассчитанные Программой обработки при загрузке данных в память ПК (рисунок 6).

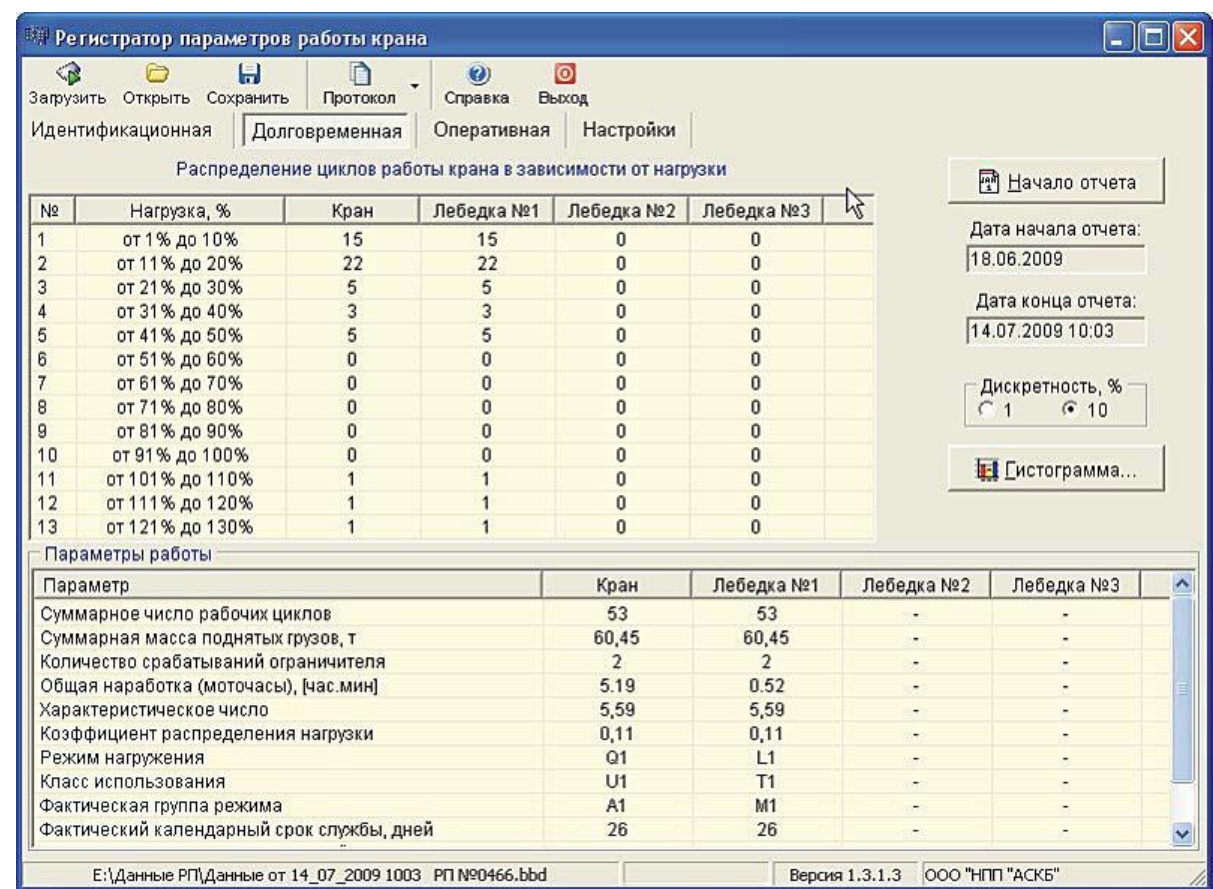

### Рисунок 6

*Изменение временного периода отчета.* При наличии ранее сохраненных файлов данных регистратора параметров, Вы можете изменить временной период (путем изменения даты начала отчета) и отобразить данные представленные на закладках «Долговременная» и «Оперативная» не с момента установки прибора на кран, а с даты предыдущего считывания информации со встроенного РП, до текущей даты считывания.

**ВНИМАНИЕ Изменение даты начала отчета возможно только в том случае, если идентификационная информация о кране и приборе, отображаемая на закладке** 

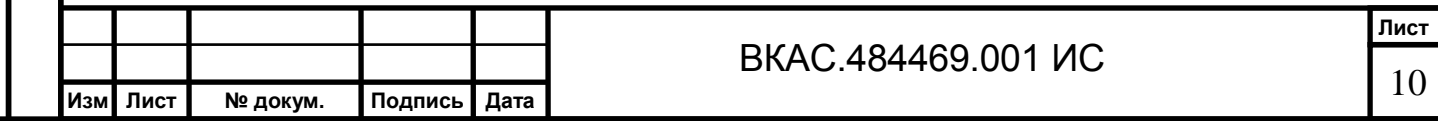

**«Идентификационная» за период времени с момента предыдущего считывания, до текущей даты считывания не была изменена.**

На закладке имеются также следующие таблицы: «Параметры работы» (далее таблица А) и «Распределение циклов работы крана в зависимости от нагрузки» (далее таблица Б).

В таблице А содержится информация о параметрах работы крана и лебедок.

В графе «Параметр» отображается наименование параметра, а в графах: «Кран», «Лебедка №1», «Лебедка №2» и «Лебедка №3» отображаются значения параметров относящиеся к конкретной грузоподъемной (ГП) лебедке или крану. Причем значения параметров: «Суммарное число рабочих циклов», «Суммарная масса поднятых грузов, т», «Количество срабатываний ограничителя», «Общая нагрузка, моточасы» считываются со встроенного РП прибора, а значения параметров: «Коэффициент распределения нагрузки», «Режим нагружения», «Класс использования» и «Группа режима» автоматически рассчитываются ПО (при загрузке данных из РП в память ПК), в соответствии с методикой изложенной в Правилах (ПБ 10-382-00) и "Технических требованиях к регистраторам параметров и рекомендациях по их применению на кранах мостового типа" (399-5 ИТТ).

Обращаем Ваше внимание, что параметр «Общая наработка, моточасы» отображает как полное время работы крана, с момента подачи напряжения питания (графа «Кран»), так и полное время работы механизмов подъема каждой ГП лебедки (графы «Лебедка №1», «Лебедка №2» и «Лебедка №3»).

В таблице Б содержится информация о распределении циклов работы крана, в зависимости от максимальной нагрузки зарегистрированной встроенным РП в процессе выполнения каждого цикла.

В графе «Нагрузка, %» отображается соответственно максимальная нагрузка на грузозахватном органе (в процентах от номинальной грузоподъемности) разбитая на диапазоны с шагом 1 или 10%, в зависимости от положения переключателя «Дискретность, %», а в графах «Кран», «Лебедка №1», «Лебедка №2» и «Лебедка №3» суммарное количество циклов выполненных краном (или лебедкой) и попавших в заданный диапазон нагрузки за все время эксплуатации прибора в составе крана.

*Гистограмма распределения рабочих циклов.* Для получения визуального представления информации содержащейся в таблице распределения циклов нажмите кнопку *«Гистограмма»*. На экране появиться окно содержащее гистограммы распределения рабочих циклов (рисунок 7)

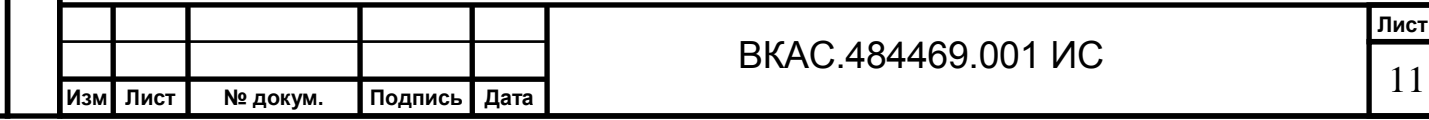

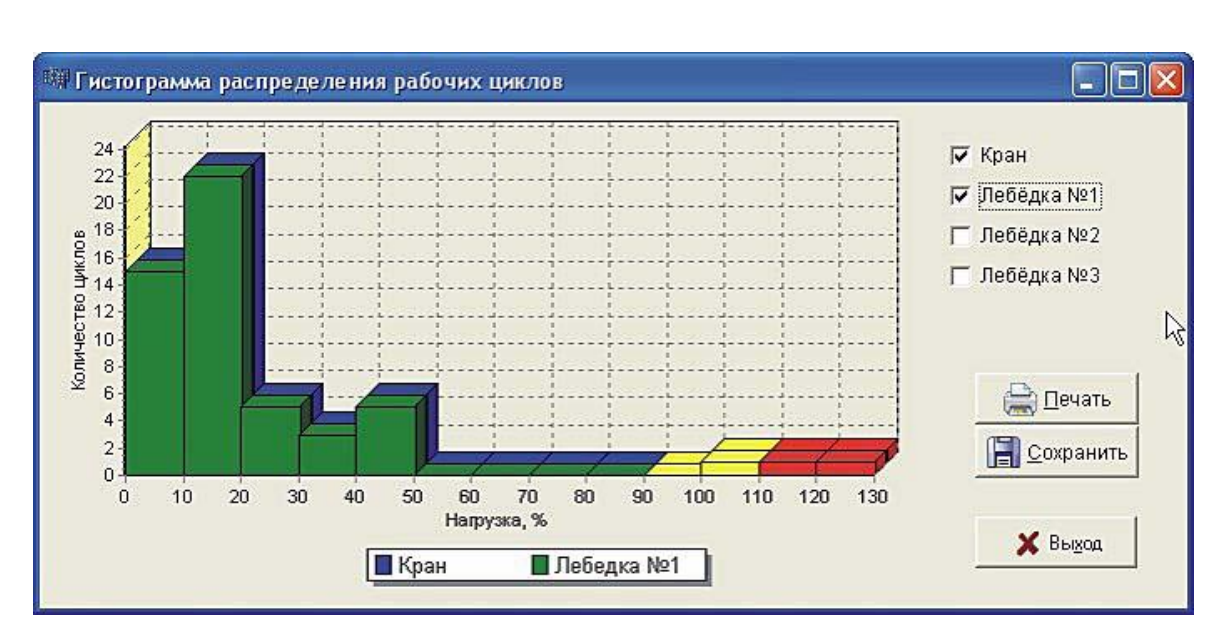

Рисунок 7

Дискретность разбиения нагрузки на графике также зависит от положения переключателя «Дискретность, %», расположенного на закладке «Долговременная».

Флажки: «Кран», «Лебедка №1», «Лебедка №2» и «Лебедка №3» размещенные в правой части окна позволяют отобразить или убрать соответствующую гистограмму по каждой ГП лебедке или крану.

В правой нижней части окна расположены кнопки:

*«Печать»* - для вывода графика на печать;

*«Сохранить»* - для сохранения графика на жестком диске ПК.

### **5.3 Закладка «Оперативная»**

На данной закладке (рисунок 8) содержится оперативная информация о последних циклах нагружения крана, а также сведения о включении блокировки ограничения грузоподъемности прибора или его срабатывании (при перегрузке конкретной ГП лебедки или крана).

Информация отображается в виде таблицы. Каждой строке таблицы соответствует либо отдельный рабочий цикл крана, либо метка включения прибора (отмечается знаком в графе «Дата и время»).

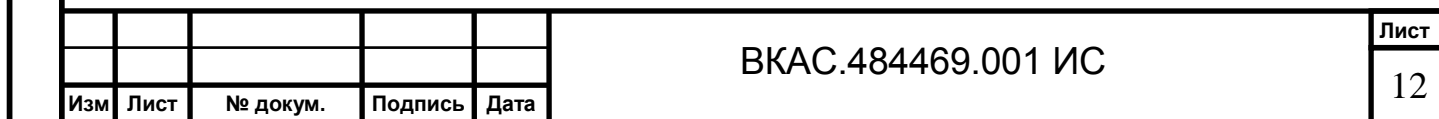

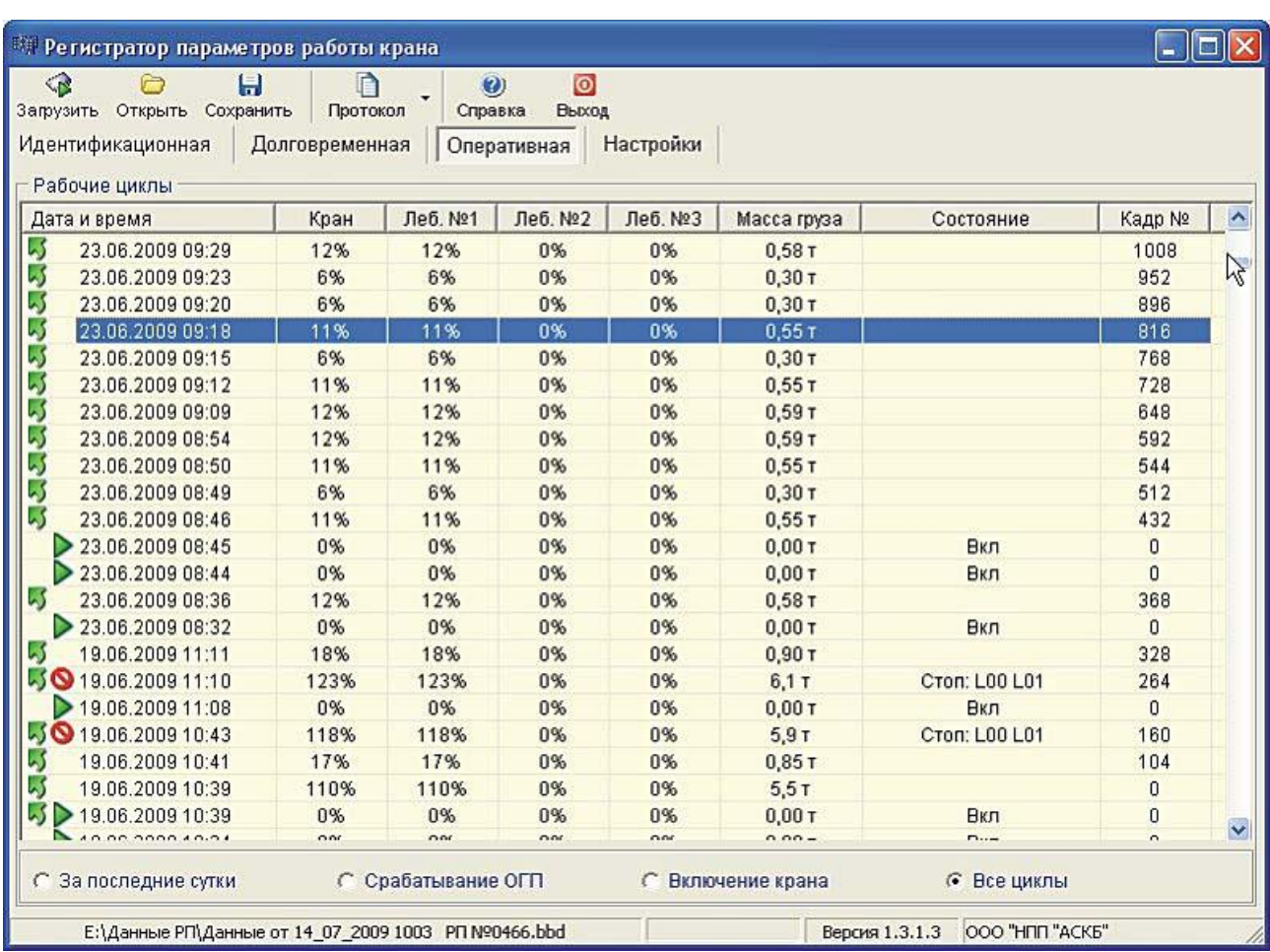

### Рисунок 8

Для каждого цикла крана указывается:

- дата и время (графа «Дата и время»);
- максимальная степень загрузки крана, в процентах от его грузоподъемности (графа «Кран»);
- максимальная степень загрузки каждой из ГП лебедок, в процентах от грузоподъемности (графы: «Леб. №1», «Леб. №2» и «Леб. №3» соответственно);
- суммарная масса груза поднятая краном, в тоннах (графа «Масса груза»).

Встроенный регистратор параметров прибора позволяет сохранять в памяти 1792 последних рабочих цикла крана.

В графе «Кадр №» отображаются кода кадров регистрируемой оперативной информации.

Дополнительно в каждой строке таблицы могут присутствовать следующие графические знаки и надписи:

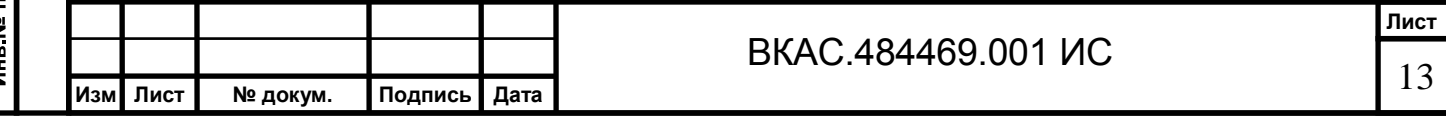

Подп. и дата Инв. № дубл. Взам. инв. № Подп. и дата Инв № подл.

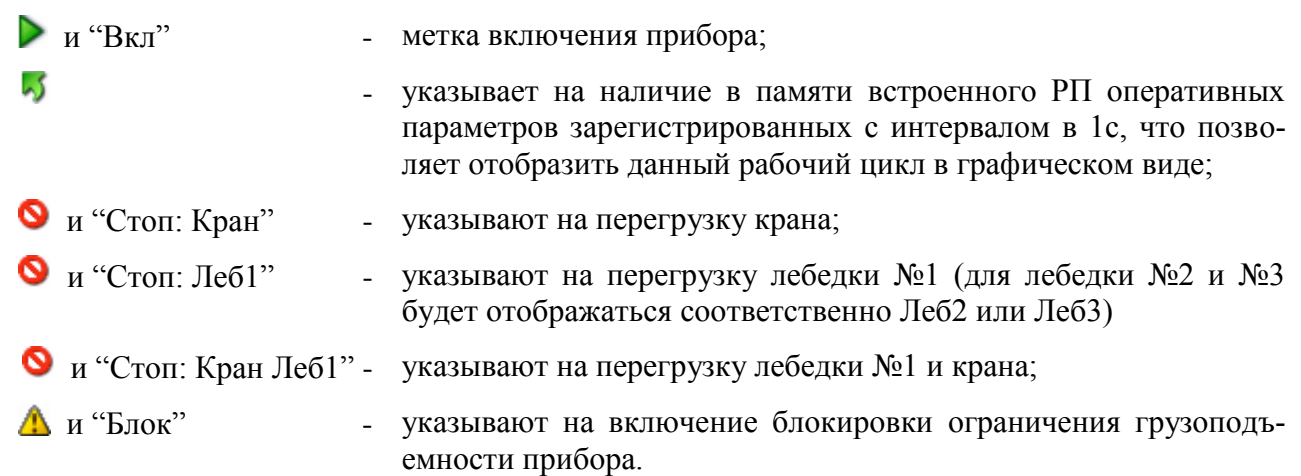

Графические знаки отображаются в графе «Дата и время», а текстовые надписи в графе «Состояние».

*Графическое отображение рабочего цикла.* При наличии в графе «Дата и время» знака Вы можете отобразить рабочий цикл крана в графическом виде путем двойного щелчка мышью в соответствующей строке таблицы. При этом на экране появиться окно содержащее графики функций, показывающие изменение степени загрузки конкретной лебедки или крана с течением времени (рисунок 9).

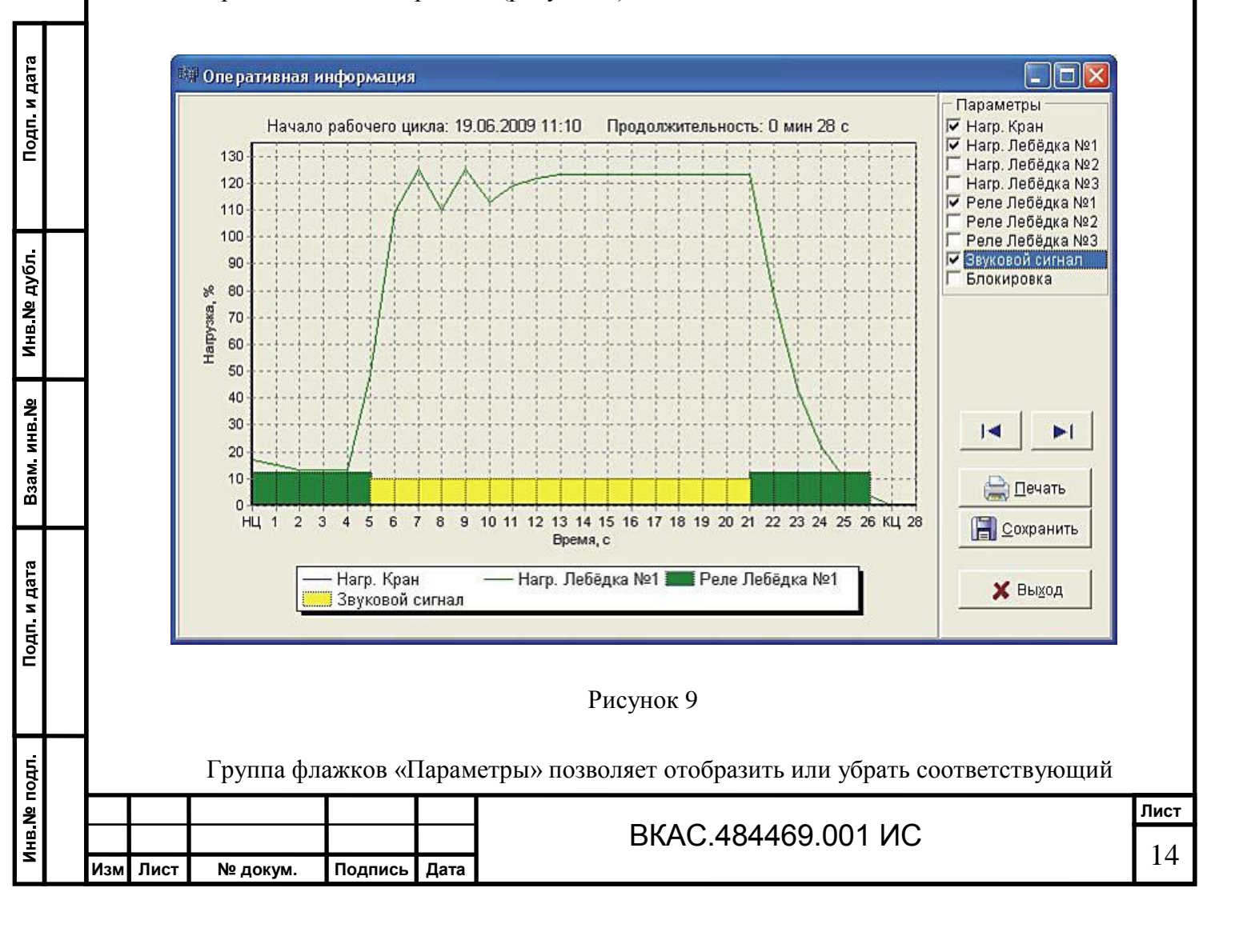

график по каждой лебедке или крану, а также позволяет отобразить или убрать состояние выходных реле прибора, звукового сигнала и режима блокировки ограничения грузоподъемности.

Примечание: Наличие цветных горизонтальных полосок вдоль оси абсцисс указывает на замыкание контактов соответствующих реле, включение звукового сигнала или блокировки ограничения грузоподъемности.

В правой нижней части окна расположены кнопки:

*«След.»* - для перехода к отображению следующего рабочего цикла; *«Печать»* - для вывода графика на печать; *«Сохранить»* - для сохранения графика на жестком диске ПК; *«Выход»* - для закрытия окна.

### **5.4 Закладка «Настройки»**

Подп. и дата

Инв. № дубл.

Взам. инв. №

Подп. и дата

Инв. № подл.

На данной закладке содержится информация о параметрах прибора, заданных при его настройке (рисунок 10).

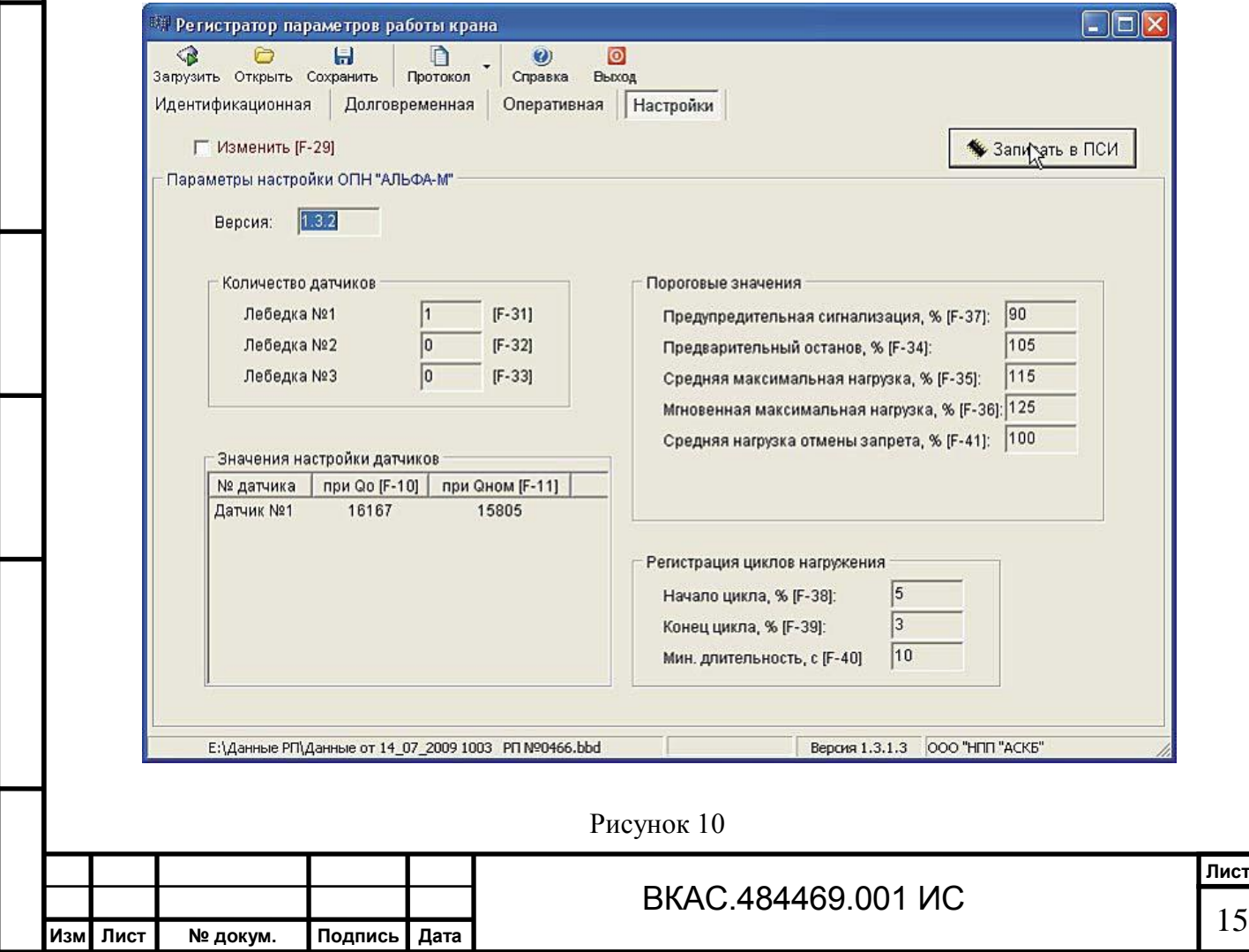

В группе реквизитов «Количество датчиков» отображается распределение датчиков по лебедкам.

В группе реквизитов «Регистрация циклов нагружения» отображается:

- пороговое значение начала цикла (минимальный уровень нагрузки, с которого будет учитываться цикл), в процентах от номинальной грузоподъемности (реквизит «Начало цикла, %»);
- пороговое значение конца цикла, в процентах (реквизит «Конец цикла, %»);
- минимальная длительность регистрируемого цикла, в секундах (реквизит «Мин. длительность, с»). Циклы меньшей длительности регистрироваться прибором не будут.

Значения реквизитов данной группы распространяются на каждую из ГП лебедок и на весь кран.

В группе реквизитов «Пороговые значения» отображается:

Тодп. и дата

Инв. № дубл.

Взам. инв. №

Подп. и дата

лнв № подл.

- порог включения предварительной сигнализации (реквизит «Предупреждающая сигнализация, %»);
- порог кратковременного останова и взвешивания груза (реквизит «Предварительный останов, %»);
- уровень предельно-допустимой средней нагрузки (за 1с), при котором происходит срабатывание прибора (реквизит «Средняя максимальная нагрузка, %»);
- уровень предельно-допустимой мгновенной нагрузки, при которой происходит срабатывание прибора (реквизит «Мгновенная максимальная нагрузка, %»);
- уровень нагрузки при котором разрешается дальнейшая работа механизма подъема (в направлении движения на подъем) после его перегрузки (реквизит «Средняя нагрузка отмены запрета, %»).

Значения реквизитов данной группы распространяются на каждую из ГП лебедок и на весь кран и задаются (при настройке прибора) в процентах от номинальной грузоподъемности.

В реквизите «Версия» отображается текущая версия программы хранящейся в памяти БМК.

В таблице «Настройки датчиков» содержатся параметры настройки силоизмерительных датчиков.

В графе «Номер датчика» отображается соответственно номер датчика, а в графах «Нормировка Q<sub>0</sub>» и «Нормировка Qном» отображаются значения сигналов от каждого из

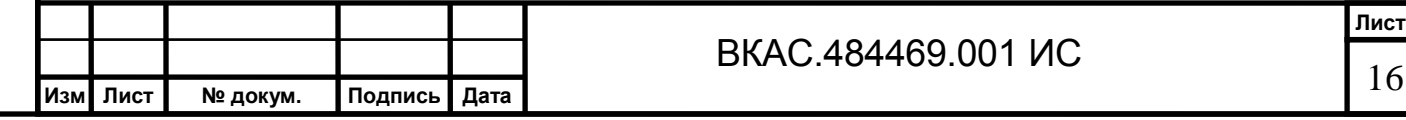

датчиков (показания АЦП) зарегистрированные прибором при настройке нулевого и номинального веса на крюке.

### **6 Порядок оформления протоколов (результатов регистрации)**

Программа обработки позволяет пользователю автоматически сформировать и распечатать, в соответствии с РД СМА-001-03 следующие протоколы:

- ПРОТОКОЛ №1 проверки регистратора параметров (см. приложение А). Оформляется в период проведения испытаний РП, после изготовления, монтажа, ремонта и наладки, а также периодически при эксплуатации в составе крана.
- ПРОТОКОЛ №2 проверки эффективности использования крана (см. приложение Б). Оформляется с целью получения сведений о работе крана, позволяющих владельцу оценить уровень и эффективность использования крана в условиях эксплуатации, в т.ч. при сдаче в аренду или лизинг;
- ПРОТОКОЛ №3 при составлении экспертизы промышленной безопасности (см. приложение В). Оформляется при составлении экспертизы промышленной безопасности по обследованию (техническому диагностированию) крана;
- ПРОТОКОЛ №4 при расследовании аварии крана (см. приложение Г). Оформляется специализированной организацией, предложенной комиссией по расследованию аварии.

Оформление любого из вышеуказанных протоколов производится по описанной ниже методике:

6.1 Запустите Программу обработки и выполните загрузку данных (из ПС или из файла данных) в оперативную память Вашего ПК;

6.2 Нажмите на правую часть кнопки *«Протокол»* (пиктограмма в виде треугольника). На экране появиться выпадающее меню.

Примечание: При нажатии на левую часть кнопки *«Протокол»* произойдет автоматический выбор пункта №2 меню.

6.3 Выберите необходимый пункт меню (с номером протокола) и щелкните на нем мышью. На экране отобразиться диалоговое окно (рисунок 11).

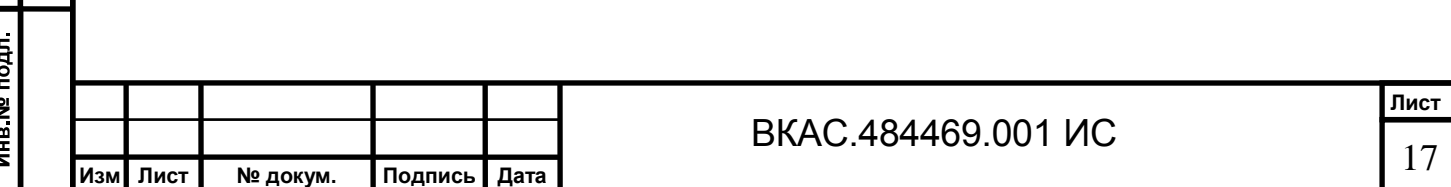

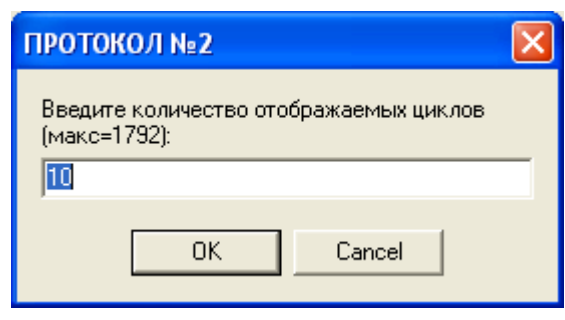

Рисунок 11

6.4 Укажите в поле ввода количество последних рабочих циклов крана, которые необходимо включить в протокол (максимальное количество = 1792) и нажмите кнопку *«ОК»*. На экране появиться окно браузера Internet Explorer (см. рисунок 12) или другого браузера установленного на Вашем ПК, содержащее печатную форму документа.

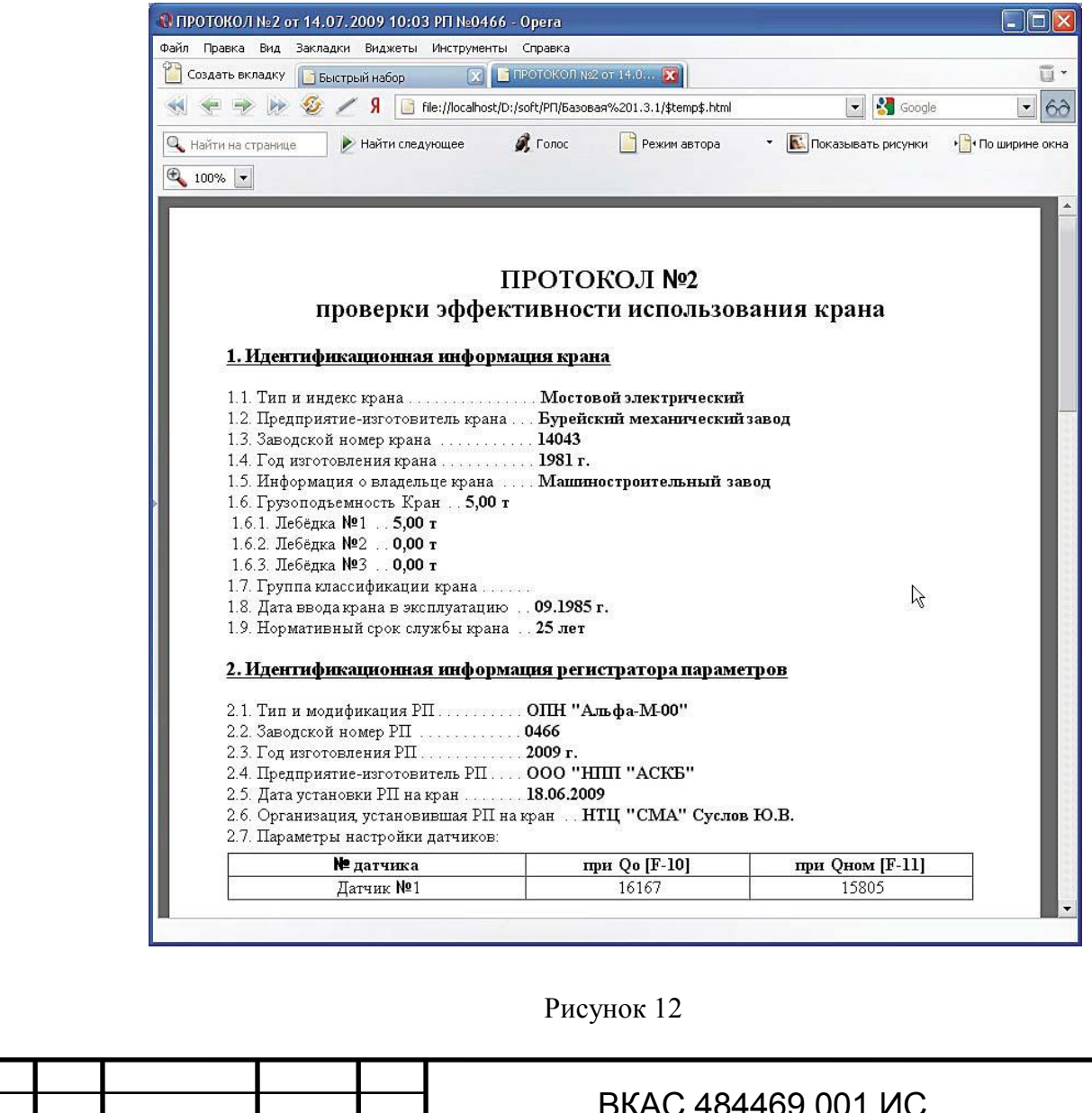

**Изм Лист № докум. Подпись Дата**

Тодп. и дата

Инв. № дубл.

B<sub>3</sub>am. MHB. No

Подп. и дата

Инв. № подл.

# ВКАС.484469.001 ИС

6.5 Для вывода протокола на печать нажмите кнопку **или в меню «Файл»** главного меню программы выберите пункт «Печать»;

6.6 Заполните все незаполненные поля бумажной формы документа вручную (чернилами, разборчивым почерком). При этом обязательно должны быть указаны сведения о специалисте по обработке информации РП.

*Печать Журнала проверки.* Журнал проверки является вспомогательным документом, который может быть использован пользователем для записи фактических данных (даты и времени, количества циклов, масс поднятых грузов, отметок о срабатывании или блокировании ограничителя) в процессе проверки встроенного РП прибора.

Документ может быть сформирован и отпечатан одним из следующих способов:

- при наличии ранее сохраненных файлов данных РП в соответствии с п.п. 6.1-6.5 настоящего раздела (аналогично любому из протоколов). При этом в Журнал проверки уже будет занесена идентификационная информация о кране и РП.
- при отсутствии ранее сохраненных файлов данных РП в соответствии с п.п. 6.2- 6.5 настоящего раздела. В результате будет получена "пустая" (незаполненная) форма Журнала проверки.

Подп. и дата

Инв № дубл.

B<sub>3aM</sub> <sub>MHB</sub> No

Подп. и дата

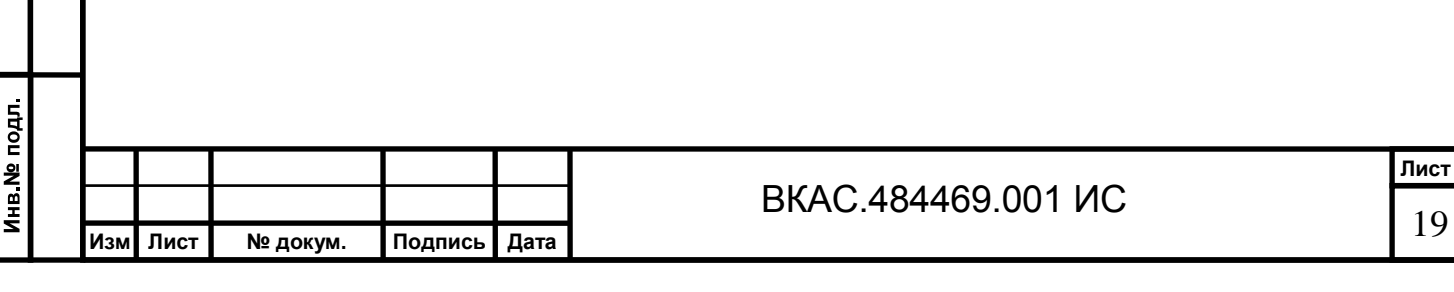

# **Приложение А**

(обязательное)

### Форма 1 **ПРОТОКОЛ №1**

**проверки регистратора параметров**

Организация, проводившая проверку

Дата проведения проверки \_\_\_\_\_\_\_\_\_\_\_\_\_\_\_\_\_\_\_\_\_\_\_\_\_\_\_\_\_\_\_\_\_\_\_\_\_\_\_\_\_\_\_\_\_\_\_\_\_\_\_\_\_\_\_

Дата последней проверки \_\_\_\_\_\_\_\_\_\_\_\_\_\_\_\_\_\_\_\_\_\_\_\_\_\_\_\_\_\_\_\_\_\_\_\_\_\_\_\_\_\_\_\_\_\_\_\_\_\_\_\_\_\_\_\_

# **1. Идентификационная информация крана**

- 1.1. Тип и индекс крана \_\_\_\_\_\_\_\_\_\_\_\_\_\_\_\_\_\_\_\_\_\_\_\_\_\_\_\_\_\_\_\_\_\_\_\_\_\_\_\_\_\_\_\_\_\_\_\_\_\_\_\_\_\_\_\_\_\_
- 1.2. Предприятие-изготовитель крана \_\_\_\_\_\_\_\_\_\_\_\_\_\_\_\_\_\_\_\_\_\_\_\_\_\_\_\_\_\_\_\_\_\_\_\_\_\_\_\_\_\_\_\_\_\_
- 1.3. Заводской номер крана \_\_\_\_\_\_\_\_\_\_\_\_\_\_\_\_\_\_\_\_\_\_\_\_\_\_\_\_\_\_\_\_\_\_\_\_\_\_\_\_\_\_\_\_\_\_\_\_\_\_\_\_\_\_\_
- 1.4. Год изготовления крана
- 1.5. Информация о владельце крана
- 1.6. Грузоподъемность крана
- 1.6.1. Грузоподъемность лебедки №1 \_\_\_\_\_\_\_\_\_\_\_\_\_\_\_\_\_\_\_\_\_\_\_\_\_\_\_\_\_\_\_\_\_\_\_\_\_\_\_\_\_\_\_\_\_\_
- 1.6.2. Грузоподъемность лебедки №2
- 1.6.3. Грузоподъемность лебедки №3 \_\_\_\_\_\_\_\_\_\_\_\_\_\_\_\_\_\_\_\_\_\_\_\_\_\_\_\_\_\_\_\_\_\_\_\_\_\_\_\_\_\_\_\_\_\_
- 1.7. Группа классификации крана \_\_\_\_\_\_\_\_\_\_\_\_\_\_\_\_\_\_\_\_\_\_\_\_\_\_\_\_\_\_\_\_\_\_\_\_\_\_\_\_\_\_\_\_\_\_\_\_\_\_
- 1.8. Дата ввода крана в эксплуатацию \_\_\_\_\_\_\_\_\_\_\_\_\_\_\_\_\_\_\_\_\_\_\_\_\_\_\_\_\_\_\_\_\_\_\_\_\_\_\_\_\_\_\_\_\_\_
- 1.9. Нормативный срок службы крана \_\_\_\_\_\_\_\_\_\_\_\_\_\_\_\_\_\_\_\_\_\_\_\_\_\_\_\_\_\_\_\_\_\_\_\_\_\_\_\_\_\_\_\_\_\_

# **2. Идентификационная информация регистратора параметров**

2.1. Тип и модификация РП  $\qquad \qquad \qquad$ 

10дп. и дата

Инв. № дубл.

B3aM. MHB. Nº

Подп. и дата

 $\overline{a}$ 

- 2.2. Заводской номер РП \_\_\_\_\_\_\_\_\_\_\_\_\_\_\_\_\_\_\_\_\_\_\_\_\_\_\_\_\_\_\_\_\_\_\_\_\_\_\_\_\_\_\_\_\_\_\_\_\_\_\_\_\_\_\_\_\_\_
- 
- 2.4. Предприятие-изготовитель РП \_\_\_\_\_\_\_\_\_\_\_\_\_\_\_\_\_\_\_\_\_\_\_\_\_\_\_\_\_\_\_\_\_\_\_\_\_\_\_\_\_\_\_\_\_\_\_\_\_
- 2.5. Дата установки РП на кран \_\_\_\_\_\_\_\_\_\_\_\_\_\_\_\_\_\_\_\_\_\_\_\_\_\_\_\_\_\_\_\_\_\_\_\_\_\_\_\_\_\_\_\_\_\_\_\_\_\_\_\_
- 2.6. Организация, установившая РП на кран \_\_\_\_\_\_\_\_\_\_\_\_\_\_\_\_\_\_\_\_\_\_\_\_\_\_\_\_\_\_\_\_\_\_\_\_\_\_\_\_\_
- 2.7. Параметры настройки датчиков:

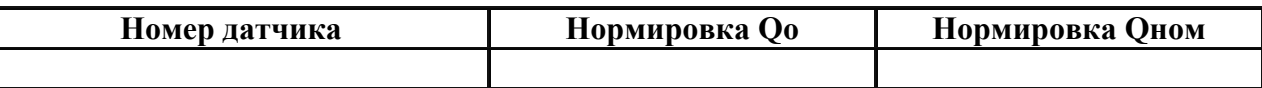

2.3. Год изготовления РП \_\_\_\_\_\_\_\_\_\_\_\_\_\_\_\_\_\_\_\_\_\_\_\_\_\_\_\_\_\_\_\_\_\_\_\_\_\_\_\_\_\_\_\_\_\_\_\_\_\_\_\_\_\_\_\_\_

### **3. Информация долговременного хранения**

- 3.1. Общая наработка крана в моточасах
- 3.2. Суммарное число циклов работы крана (РП) \_\_\_\_\_\_\_\_\_\_\_\_\_\_\_\_\_\_\_\_\_\_\_\_\_\_\_\_\_\_\_\_\_\_\_
- 3.3. Суммарное число циклов работы крана (фактическое)
- 3.4. Суммарная масса поднятых грузов (РП) \_\_\_\_\_\_\_\_\_\_\_\_\_\_\_\_\_\_\_\_\_\_\_\_\_\_\_\_\_\_\_\_\_\_\_\_\_\_\_\_\_
- 3.5. Суммарная масса поднятых грузов (фактическая) \_\_\_\_\_\_\_\_\_\_\_\_\_\_\_\_\_\_\_\_\_\_\_\_\_\_\_\_\_\_
- 3.6. Дата и время считывания информации (РП) \_\_\_\_\_\_\_\_\_\_\_\_\_\_\_\_\_\_\_\_\_\_\_\_\_\_\_\_\_\_\_\_\_\_\_\_\_\_
- 3.7. Дата и время считывания информации (фактическое) \_\_\_\_\_\_\_\_\_\_\_\_\_\_\_\_\_\_\_\_\_\_\_\_\_\_
- 3.8. Количество срабатываний ограничителя грузоподъемности \_\_\_\_\_\_\_\_\_\_\_\_\_\_\_\_\_\_\_\_\_\_\_\_

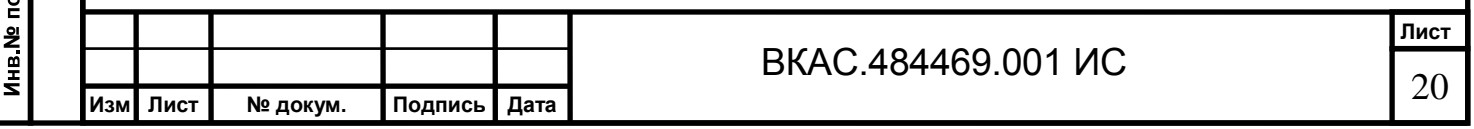

# **4. Оперативная информация**

4.1. Сведения о регистрируемых циклах работы крана:

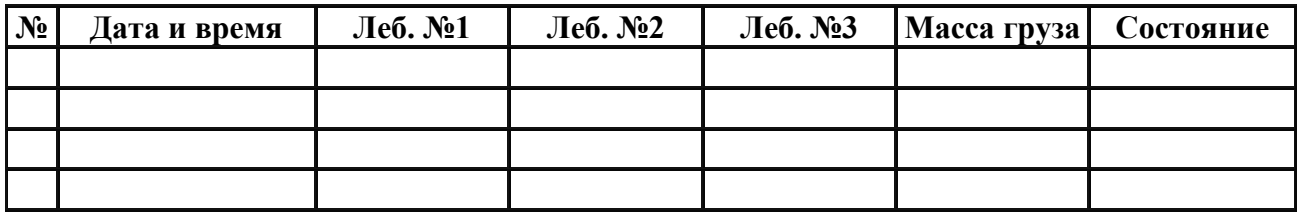

### **5. Условия проведения проверки**

5.1. Температура окружающей среды \_\_\_\_\_\_\_\_\_\_\_\_\_\_\_\_\_\_\_\_\_\_\_\_\_\_\_\_\_\_\_\_\_\_\_\_\_\_\_\_\_\_\_\_\_\_\_

- 5.2. Скорость ветра \_\_\_\_\_\_\_\_\_\_\_\_\_\_\_\_\_\_\_\_\_\_\_\_\_\_\_\_\_\_\_\_\_\_\_\_\_\_\_\_\_\_\_\_\_\_\_\_\_\_\_\_\_\_\_\_\_\_\_\_\_\_
- 5.3. Другие сведения \_\_\_\_\_\_\_\_\_\_\_\_\_\_\_\_\_\_\_\_\_\_\_\_\_\_\_\_\_\_\_\_\_\_\_\_\_\_\_\_\_\_\_\_\_\_\_\_\_\_\_\_\_\_\_\_\_\_\_\_\_

### **6. Сведения о специалисте по обработке информации РП**

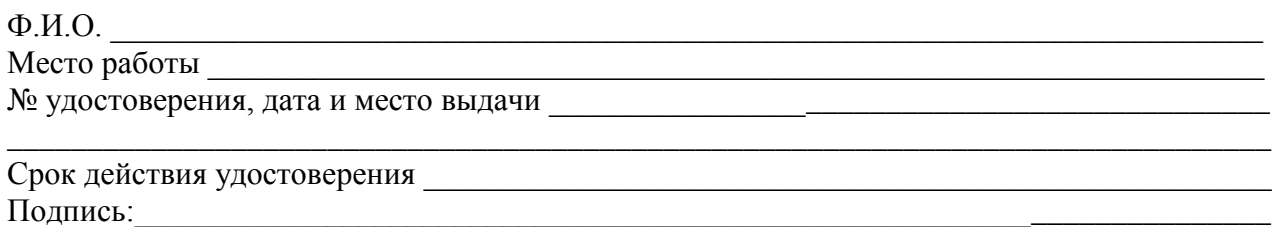

\_\_\_\_\_\_\_\_\_\_\_\_\_\_\_\_\_\_\_\_\_\_\_\_\_\_\_\_\_\_\_\_\_\_\_\_\_\_\_\_\_\_\_\_\_\_\_\_\_\_\_\_\_\_\_\_\_\_\_\_\_\_\_\_\_\_\_\_\_\_\_\_\_\_\_\_\_\_\_

\_\_\_\_\_\_\_\_\_\_\_\_\_\_\_\_\_\_\_\_\_\_\_\_\_\_\_\_\_\_\_\_\_\_\_\_\_\_\_\_\_\_\_\_\_\_\_\_\_\_\_\_\_\_\_\_\_\_\_\_\_\_\_\_\_\_\_\_\_\_\_\_\_\_\_\_\_\_\_

Заключение:\_\_\_\_\_\_\_\_\_\_\_\_\_\_\_\_\_\_\_\_\_\_\_\_\_\_\_\_\_\_\_\_\_\_\_\_\_\_\_\_\_\_\_\_\_\_\_\_\_\_\_\_\_\_\_\_\_\_\_\_\_\_\_\_\_\_\_\_

Инженерно-технический работник, ответственный за содержание кранов в исправном состоянии

Работник от организации, проводившей проверку РП

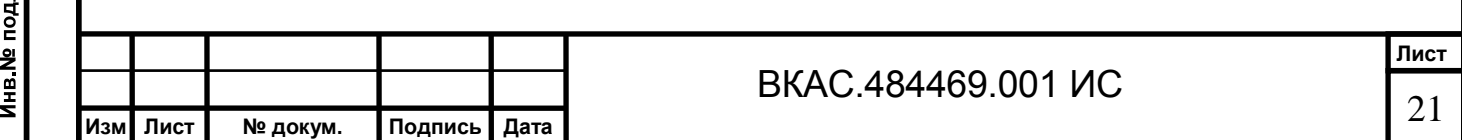

10дп. и дата

# **Приложение Б**

(обязательное)

### Форма 2 **ПРОТОКОЛ №2**

**проверки эффективности использования крана**

### **1. Идентификационная информация крана**

- 1.1. Тип и индекс крана \_\_\_\_\_\_\_\_\_\_\_\_\_\_\_\_\_\_\_\_\_\_\_\_\_\_\_\_\_\_\_\_\_\_\_\_\_\_\_\_\_\_\_\_\_\_\_\_\_\_\_\_\_\_\_\_\_\_\_
- 1.2. Предприятие-изготовитель крана \_\_\_\_\_\_\_\_\_\_\_\_\_\_\_\_\_\_\_\_\_\_\_\_\_\_\_\_\_\_\_\_\_\_\_\_\_\_\_\_\_\_\_\_\_\_\_
- 1.3. Заводской номер крана \_\_\_\_\_\_\_\_\_\_\_\_\_\_\_\_\_\_\_\_\_\_\_\_\_\_\_\_\_\_\_\_\_\_\_\_\_\_\_\_\_\_\_\_\_\_\_\_\_\_\_\_\_\_\_\_
- 1.4. Год изготовления крана \_\_\_\_\_\_\_\_\_\_\_\_\_\_\_\_\_\_\_\_\_\_\_\_\_\_\_\_\_\_\_\_\_\_\_\_\_\_\_\_\_\_\_\_\_\_\_\_\_\_\_\_\_\_\_
- 1.5. Информация о владельце крана
- 1.6. Грузоподъемность крана \_\_\_\_\_\_\_\_\_\_\_\_\_\_\_\_\_\_\_\_\_\_\_\_\_\_\_\_\_\_\_\_\_\_\_\_\_\_\_\_\_\_\_\_\_\_\_\_\_\_\_\_\_\_\_
- 1.6.1. Грузоподъемность лебедки №1 \_\_\_\_\_\_\_\_\_\_\_\_\_\_\_\_\_\_\_\_\_\_\_\_\_\_\_\_\_\_\_\_\_\_\_\_\_\_\_\_\_\_\_\_\_\_\_
- 1.6.2. Грузоподъемность лебедки №2  $\overline{\qquad \qquad }$
- 1.6.3. Грузоподъемность лебедки №3 \_\_\_\_\_\_\_\_\_\_\_\_\_\_\_\_\_\_\_\_\_\_\_\_\_\_\_\_\_\_\_\_\_\_\_\_\_\_\_\_\_\_\_\_\_\_\_
- 1.7. Группа классификации крана \_\_\_\_\_\_\_\_\_\_\_\_\_\_\_\_\_\_\_\_\_\_\_\_\_\_\_\_\_\_\_\_\_\_\_\_\_\_\_\_\_\_\_\_\_\_\_\_\_\_\_
- 1.8. Дата ввода крана в эксплуатацию \_\_\_\_\_\_\_\_\_\_\_\_\_\_\_\_\_\_\_\_\_\_\_\_\_\_\_\_\_\_\_\_\_\_\_\_\_\_\_\_\_\_\_\_\_\_\_
- 1.9. Нормативный срок службы крана \_\_\_\_\_\_\_\_\_\_\_\_\_\_\_\_\_\_\_\_\_\_\_\_\_\_\_\_\_\_\_\_\_\_\_\_\_\_\_\_\_\_\_\_\_\_\_

### **2. Идентификационная информация регистратора параметров**

- 2.1. Тип и модификация РП \_\_\_\_\_\_\_\_\_\_\_\_\_\_\_\_\_\_\_\_\_\_\_\_\_\_\_\_\_\_\_\_\_\_\_\_\_\_\_\_\_\_\_\_\_\_\_\_\_\_\_\_\_\_\_\_
- 2.2. Заводской номер РП \_\_\_\_\_\_\_\_\_\_\_\_\_\_\_\_\_\_\_\_\_\_\_\_\_\_\_\_\_\_\_\_\_\_\_\_\_\_\_\_\_\_\_\_\_\_\_\_\_\_\_\_\_\_\_\_\_\_

1одп. и дата

Инв. № дубл.

Взам. инв. №

Подп. и дата

Инв № подл.

- 2.3. Год изготовления РП \_\_\_\_\_\_\_\_\_\_\_\_\_\_\_\_\_\_\_\_\_\_\_\_\_\_\_\_\_\_\_\_\_\_\_\_\_\_\_\_\_\_\_\_\_\_\_\_\_\_\_\_\_\_\_\_\_\_
- 2.4. Предприятие-изготовитель РП \_\_\_\_\_\_\_\_\_\_\_\_\_\_\_\_\_\_\_\_\_\_\_\_\_\_\_\_\_\_\_\_\_\_\_\_\_\_\_\_\_\_\_\_\_\_\_\_\_\_
- 2.5. Дата установки РП на кран \_\_\_\_\_\_\_\_\_\_\_\_\_\_\_\_\_\_\_\_\_\_\_\_\_\_\_\_\_\_\_\_\_\_\_\_\_\_\_\_\_\_\_\_\_\_\_\_\_\_\_\_\_
- 2.6. Организация, установившая РП на кран
- 2.7. Параметры настройки датчиков:

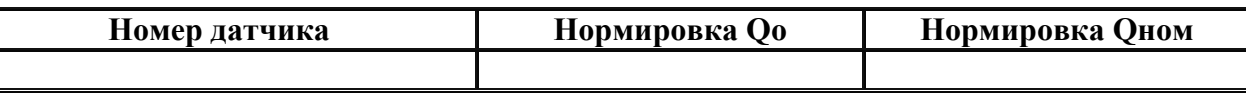

### **3. Информация долговременного хранения**

- 3.1. Дата начала отчетного периода
- 3.2. Дата и время считывания информации из РП \_\_\_\_\_\_\_\_\_\_\_\_\_\_\_\_\_\_\_\_\_\_\_\_\_\_\_\_\_\_\_\_\_\_\_\_\_
- 3.3. Распределение регистрируемых циклов работы крана в зависимости от нагрузки:

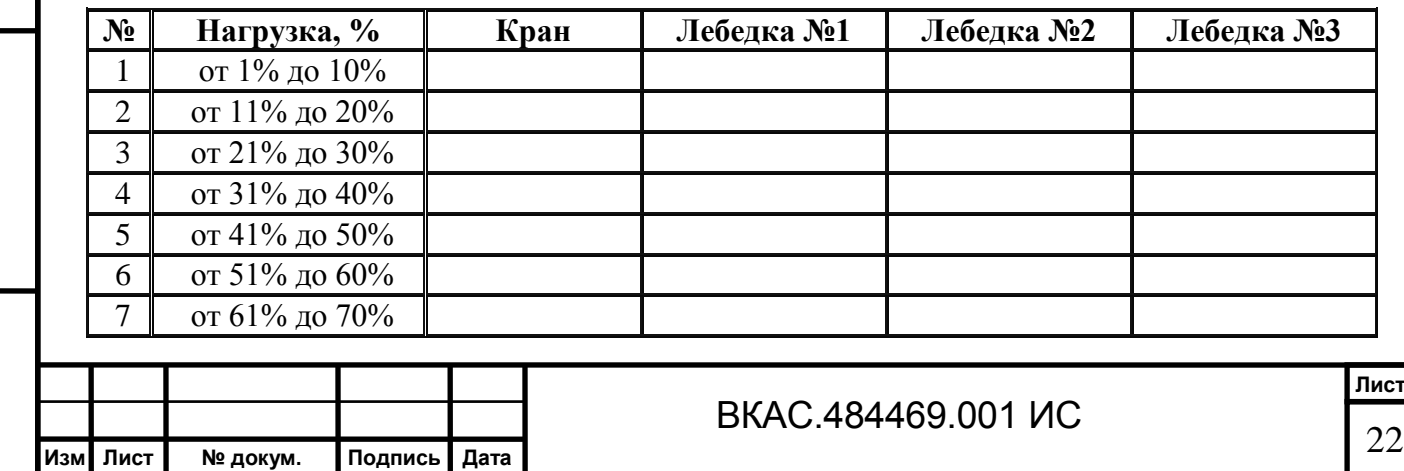

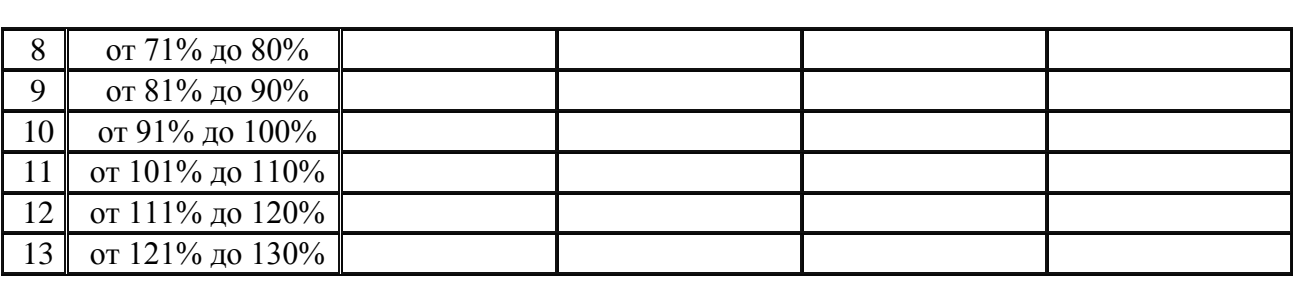

3.4. Параметры работы крана (по ИСО 4301/1):

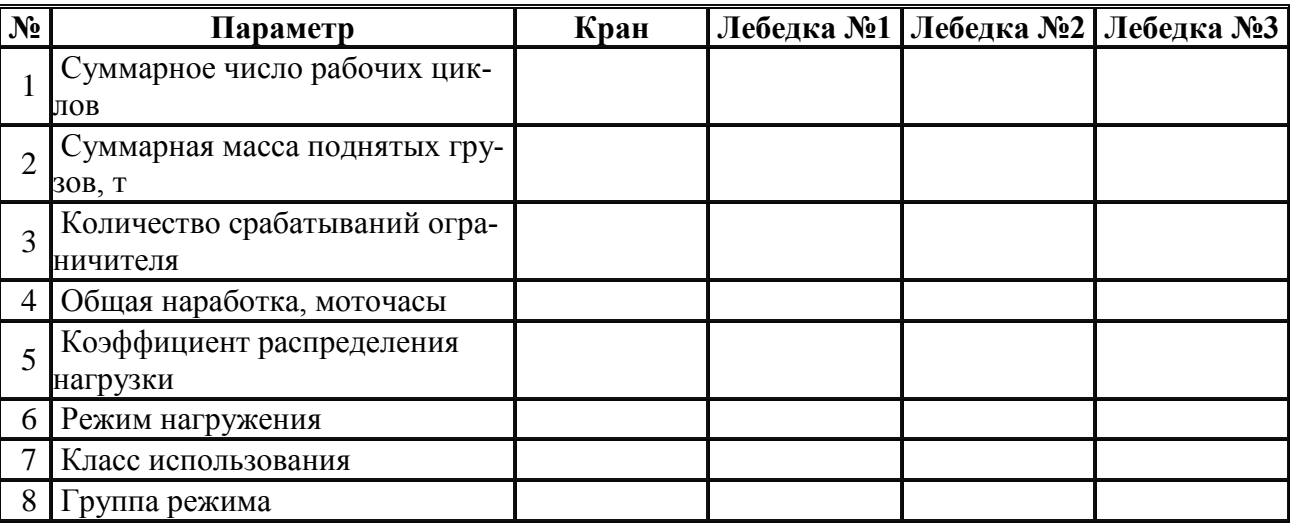

# **4. Оперативная информация**

Подп и дата

Инв. № дубл.

Взам. инв. №

Подп. и дата

Инв. № подл.

4.1. Сведения о регистрируемых циклах работы крана:

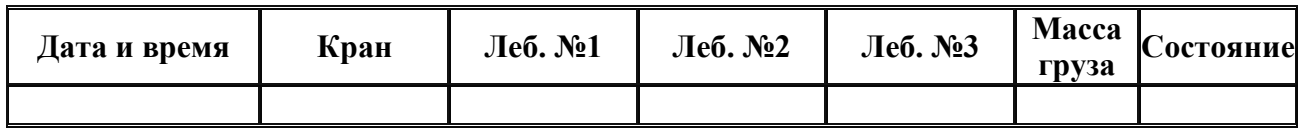

# **5. Сведения о специалисте по обработке информации РП**

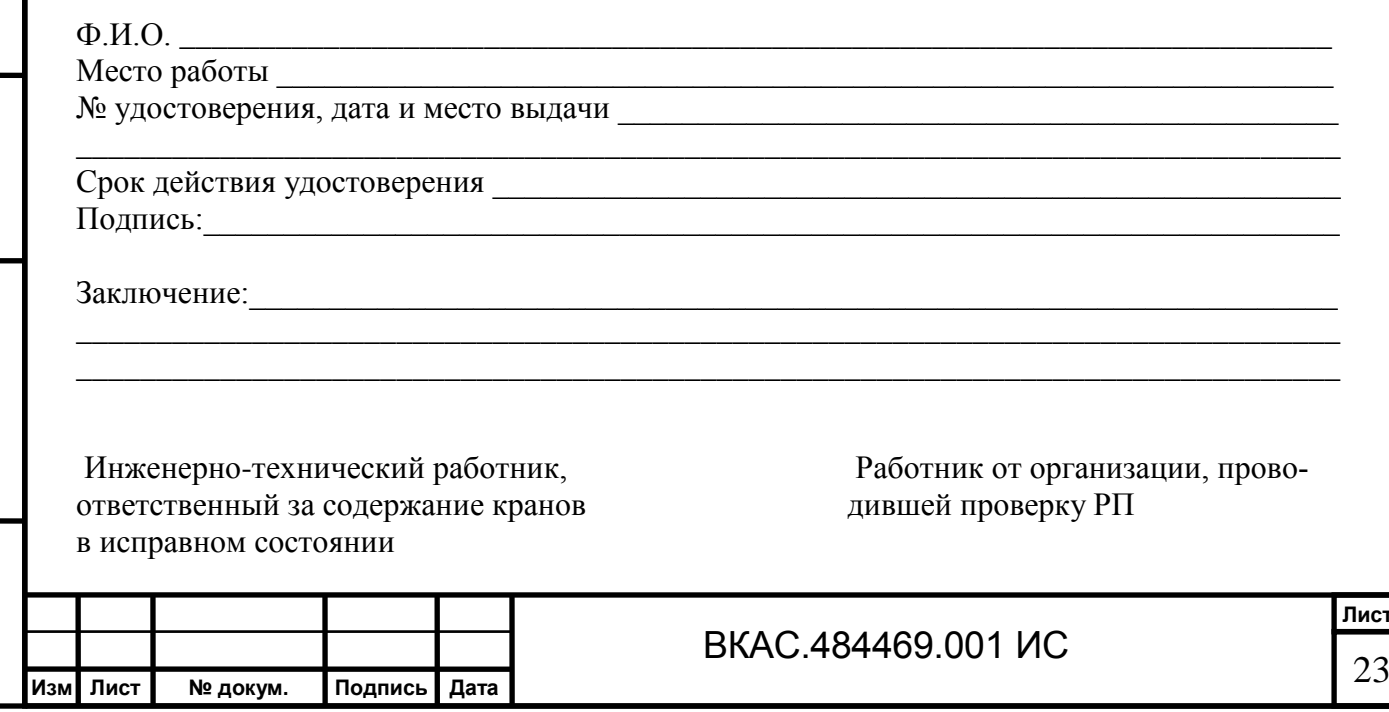

**Лист**

# **Приложение В**

(обязательное)

### Форма 3 **ПРОТОКОЛ №3**

**при составлении заключения экспертизы промышленной безопасности**

### **1. Идентификационная информация крана**

- 1.1. Тип и индекс крана \_\_\_\_\_\_\_\_\_\_\_\_\_\_\_\_\_\_\_\_\_\_\_\_\_\_\_\_\_\_\_\_\_\_\_\_\_\_\_\_\_\_\_\_\_\_\_\_\_\_\_\_\_\_\_\_\_\_\_
- 1.2. Предприятие-изготовитель крана \_\_\_\_\_\_\_\_\_\_\_\_\_\_\_\_\_\_\_\_\_\_\_\_\_\_\_\_\_\_\_\_\_\_\_\_\_\_\_\_\_\_\_\_\_\_\_
- 1.3. Заводской номер крана \_\_\_\_\_\_\_\_\_\_\_\_\_\_\_\_\_\_\_\_\_\_\_\_\_\_\_\_\_\_\_\_\_\_\_\_\_\_\_\_\_\_\_\_\_\_\_\_\_\_\_\_\_\_\_\_
- 1.4. Год изготовления крана \_\_\_\_\_\_\_\_\_\_\_\_\_\_\_\_\_\_\_\_\_\_\_\_\_\_\_\_\_\_\_\_\_\_\_\_\_\_\_\_\_\_\_\_\_\_\_\_\_\_\_\_\_\_\_
- 1.5. Информация о владельце крана \_\_\_\_\_\_\_\_\_\_\_\_\_\_\_\_\_\_\_\_\_\_\_\_\_\_\_\_\_\_\_\_\_\_\_\_\_\_\_\_\_\_\_\_\_\_\_\_\_
- 1.6. Грузоподъемность крана \_\_\_\_\_\_\_\_\_\_\_\_\_\_\_\_\_\_\_\_\_\_\_\_\_\_\_\_\_\_\_\_\_\_\_\_\_\_\_\_\_\_\_\_\_\_\_\_\_\_\_\_\_\_\_
- 1.6.1. Грузоподъемность лебедки №1 \_\_\_\_\_\_\_\_\_\_\_\_\_\_\_\_\_\_\_\_\_\_\_\_\_\_\_\_\_\_\_\_\_\_\_\_\_\_\_\_\_\_\_\_\_\_\_
- 1.6.2. Грузоподъемность лебедки №2 \_\_\_\_\_\_\_\_\_\_\_\_\_\_\_\_\_\_\_\_\_\_\_\_\_\_\_\_\_\_\_\_\_\_\_\_\_\_\_\_\_\_\_\_\_\_\_
- 1.6.3. Грузоподъемность лебедки №3
- 1.7. Группа классификации крана \_\_\_\_\_\_\_\_\_\_\_\_\_\_\_\_\_\_\_\_\_\_\_\_\_\_\_\_\_\_\_\_\_\_\_\_\_\_\_\_\_\_\_\_\_\_\_\_\_\_\_
- 1.8. Дата ввода крана в эксплуатацию \_\_\_\_\_\_\_\_\_\_\_\_\_\_\_\_\_\_\_\_\_\_\_\_\_\_\_\_\_\_\_\_\_\_\_\_\_\_\_\_\_\_\_\_\_\_\_
- 1.9. Нормативный срок службы крана \_\_\_\_\_\_\_\_\_\_\_\_\_\_\_\_\_\_\_\_\_\_\_\_\_\_\_\_\_\_\_\_\_\_\_\_\_\_\_\_\_\_\_\_\_\_\_

### **2. Идентификационная информация регистратора параметров**

- 2.1. Тип и модификация РП
- 2.2. Заводской номер РП \_\_\_\_\_\_\_\_\_\_\_\_\_\_\_\_\_\_\_\_\_\_\_\_\_\_\_\_\_\_\_\_\_\_\_\_\_\_\_\_\_\_\_\_\_\_\_\_\_\_\_\_\_\_\_\_\_\_

1одп. и дата

инв № дубл.

Взам. инв. №

Подп. и дата

Лнв № подл.

- 2.3. Год изготовления РП \_\_\_\_\_\_\_\_\_\_\_\_\_\_\_\_\_\_\_\_\_\_\_\_\_\_\_\_\_\_\_\_\_\_\_\_\_\_\_\_\_\_\_\_\_\_\_\_\_\_\_\_\_\_\_\_\_\_
- 2.4. Предприятие-изготовитель РП \_\_\_\_\_\_\_\_\_\_\_\_\_\_\_\_\_\_\_\_\_\_\_\_\_\_\_\_\_\_\_\_\_\_\_\_\_\_\_\_\_\_\_\_\_\_\_\_\_\_
- 2.5. Дата установки РП на кран \_\_\_\_\_\_\_\_\_\_\_\_\_\_\_\_\_\_\_\_\_\_\_\_\_\_\_\_\_\_\_\_\_\_\_\_\_\_\_\_\_\_\_\_\_\_\_\_\_\_\_\_\_
- 2.6. Организация, установившая РП на кран \_\_\_\_\_\_\_\_\_\_\_\_\_\_\_\_\_\_\_\_\_\_\_\_\_\_\_\_\_\_\_\_\_\_\_\_\_\_\_\_\_\_
- 2.7. Параметры настройки датчиков:

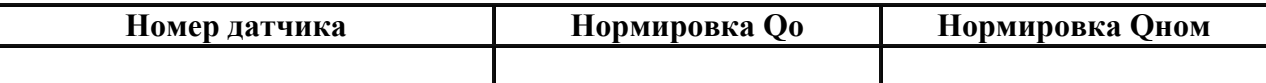

### **3. Информация долговременного хранения**

3.1. Дата начала отчетного периода

3.2. Дата и время считывания информации из РП \_\_\_\_\_\_\_\_\_\_\_\_\_\_\_\_\_\_\_\_\_\_\_\_\_\_\_\_\_\_\_\_\_\_\_\_\_

3.3. Распределение регистрируемых циклов работы крана в зависимости от нагрузки:

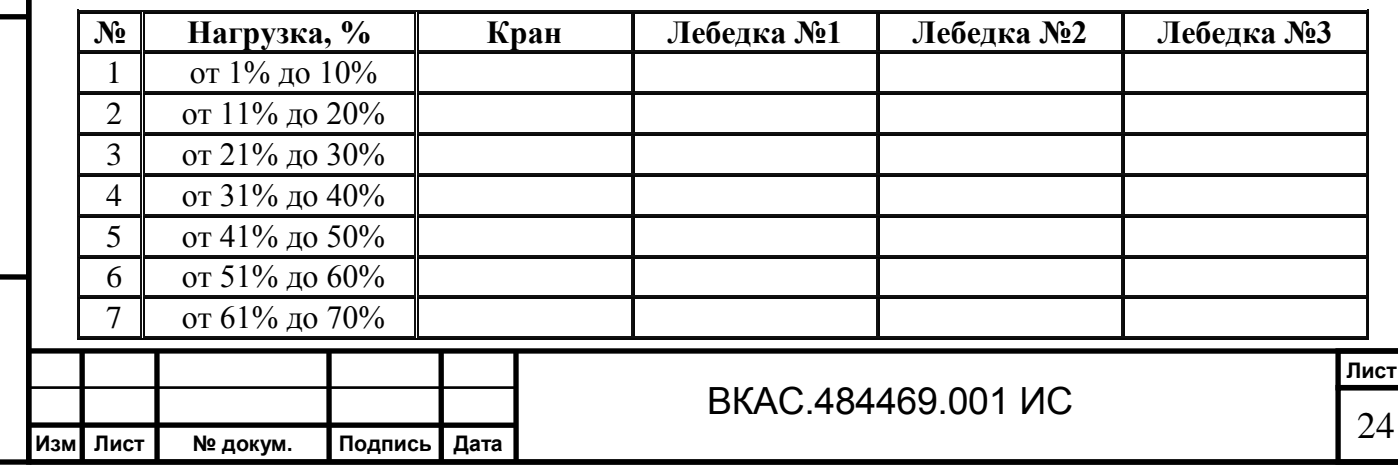

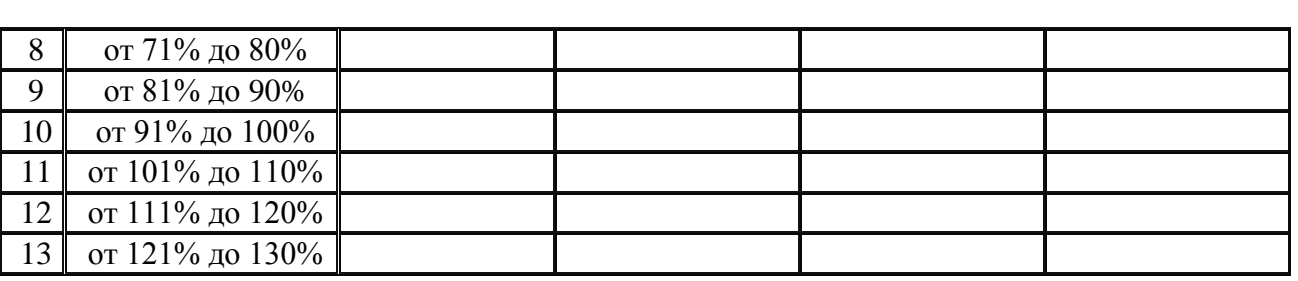

3.4. Параметры работы крана (по ИСО 4301/1):

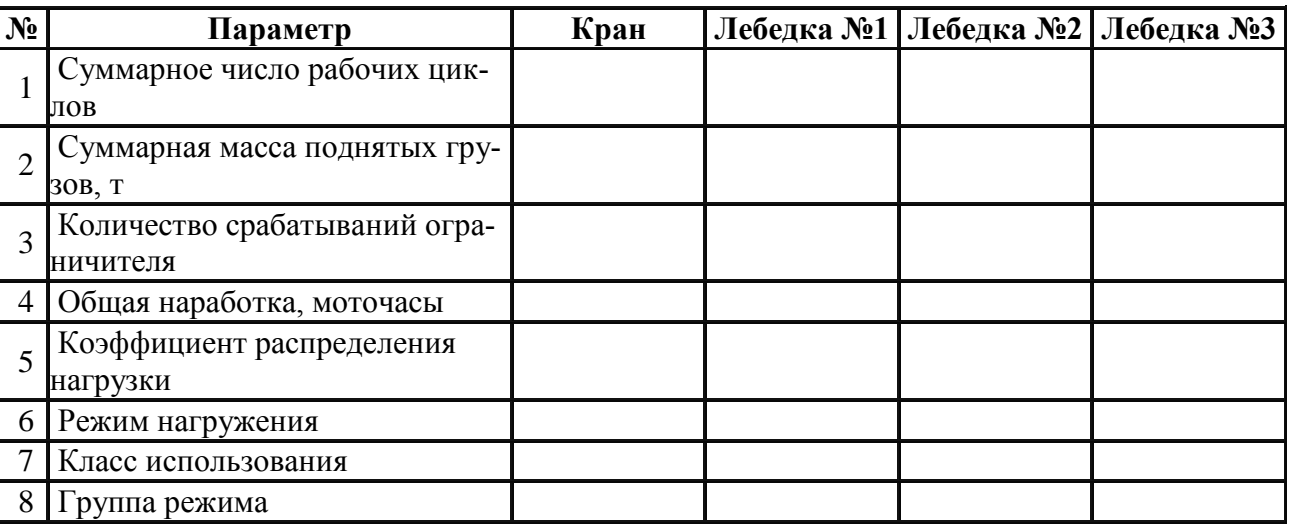

### **4. Оперативная информация**

4.1. Сведения о регистрируемых циклах работы крана:

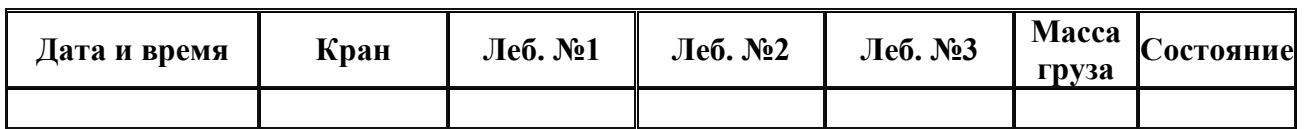

# **5. Сведения о специалисте по обработке информации РП**

Ф.И.О. \_\_\_\_\_\_\_\_\_\_\_\_\_\_\_\_\_\_\_\_\_\_\_\_\_\_\_\_\_\_\_\_\_\_\_\_\_\_\_\_\_\_\_\_\_\_\_\_\_\_\_\_\_\_\_\_\_\_\_\_\_\_\_\_\_\_\_\_\_\_\_\_

Место работы \_\_\_\_\_\_\_\_\_\_\_\_\_\_\_\_\_\_\_\_\_\_\_\_\_\_\_\_\_\_\_\_\_\_\_\_\_\_\_\_\_\_\_\_\_\_\_\_\_\_\_\_\_\_\_\_\_\_\_\_\_\_\_\_\_\_

№ удостоверения, дата и место выдачи \_\_\_\_\_\_\_\_\_\_\_\_\_\_\_\_\_\_\_\_\_\_\_\_\_\_\_\_\_\_\_\_\_\_\_\_\_\_\_\_\_\_\_\_\_\_\_\_\_\_\_\_\_\_\_\_\_\_\_\_\_\_\_\_\_\_\_\_\_\_\_\_\_\_\_\_\_\_\_

Срок действия удостоверения \_\_\_\_\_\_\_\_\_\_\_\_\_\_\_\_\_\_\_\_\_\_\_\_\_\_\_\_\_\_\_\_\_\_\_\_\_\_\_\_\_\_\_\_\_\_\_\_\_\_\_\_\_ Подпись:\_\_\_\_\_\_\_\_\_\_\_\_\_\_\_\_\_\_\_\_\_\_\_\_\_\_\_\_\_\_\_\_\_\_\_\_\_\_\_\_\_\_\_\_\_\_\_\_\_\_\_\_\_\_\_\_\_\_\_\_\_\_\_\_\_\_\_\_\_\_\_

От экспертной организации

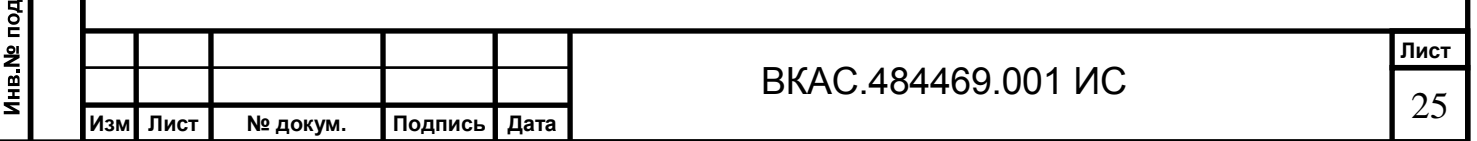

# **Приложение Г**

(обязательное)

# Форма 4 **ПРОТОКОЛ №4**

**при расследовании аварии крана**

\_\_\_\_\_\_\_\_\_\_\_\_\_\_\_\_\_\_\_\_\_\_\_\_\_\_\_\_\_\_\_\_\_\_\_\_\_\_\_\_\_\_\_\_\_\_\_\_\_\_\_\_\_\_\_\_\_\_\_\_\_\_\_\_\_\_\_\_\_\_\_\_\_\_\_\_\_\_\_

\_\_\_\_\_\_\_\_\_\_\_\_\_\_\_\_\_\_\_\_\_\_\_\_\_\_\_\_\_\_\_\_\_\_\_\_\_\_\_\_\_\_\_\_\_\_\_\_\_\_\_\_\_\_\_\_\_\_\_\_\_\_\_\_\_\_\_\_\_\_\_\_\_\_\_\_\_\_\_ \_\_\_\_\_\_\_\_\_\_\_\_\_\_\_\_\_\_\_\_\_\_\_\_\_\_\_\_\_\_\_\_\_\_\_\_\_\_\_\_\_\_\_\_\_\_\_\_\_\_\_\_\_\_\_\_\_\_\_\_\_\_\_\_\_\_\_\_\_\_\_\_\_\_\_\_\_\_\_

\_\_\_\_\_\_\_\_\_\_\_\_\_\_\_\_\_\_\_\_\_\_\_\_\_\_\_\_\_\_\_\_\_\_\_\_\_\_\_\_\_\_\_\_\_\_\_\_\_\_\_\_\_\_\_\_\_\_\_\_\_\_\_\_\_\_\_\_\_\_\_\_\_\_\_\_\_\_\_

### **1. Информация о месте и характере аварии (несчасного случая)**

1.1. Реальное время и дата события

1.2. Место происшествия (предприятие, цех, участок) \_\_\_\_\_\_\_\_\_\_\_\_\_\_\_\_\_\_\_\_\_\_\_\_\_\_\_\_

 $1.3.$  Характер аварии

### **2. Идентификационная информация крана**

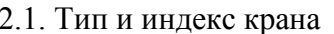

2.1. Тип и индекс крана \_\_\_\_\_\_\_\_\_\_\_\_\_\_\_\_\_\_\_\_\_\_\_\_\_\_\_\_\_\_\_\_\_\_\_\_\_\_\_\_\_\_\_\_\_\_\_\_\_\_\_\_\_\_\_\_\_\_\_ 2.2. Предприятие-изготовитель крана

- 2.3. Заводской номер крана \_\_\_\_\_\_\_\_\_\_\_\_\_\_\_\_\_\_\_\_\_\_\_\_\_\_\_\_\_\_\_\_\_\_\_\_\_\_\_\_\_\_\_\_\_\_\_\_\_\_\_\_\_\_\_\_
- 2.4. Год изготовления крана \_\_\_\_\_\_\_\_\_\_\_\_\_\_\_\_\_\_\_\_\_\_\_\_\_\_\_\_\_\_\_\_\_\_\_\_\_\_\_\_\_\_\_\_\_\_\_\_\_\_\_\_\_\_\_
- 2.5. Информация о владельце крана  $\blacksquare$
- 2.6. Грузоподъемность крана
- 2.6.1. Грузоподъемность лебедки №1
- 2.6.2. Грузоподъемность лебедки №2 \_\_\_\_\_\_\_\_\_\_\_\_\_\_\_\_\_\_\_\_\_\_\_\_\_\_\_\_\_\_\_\_\_\_\_\_\_\_\_\_\_\_\_\_\_\_\_
- 2.6.3. Грузоподъемность лебедки №3
- 2.7. Группа классификации крана \_\_\_\_\_\_\_\_\_\_\_\_\_\_\_\_\_\_\_\_\_\_\_\_\_\_\_\_\_\_\_\_\_\_\_\_\_\_\_\_\_\_\_\_\_\_\_\_\_\_\_
- 2.8. Дата ввода крана в эксплуатацию \_\_\_\_\_\_\_\_\_\_\_\_\_\_\_\_\_\_\_\_\_\_\_\_\_\_\_\_\_\_\_\_\_\_\_\_\_\_\_\_\_\_\_\_\_\_\_
- 2.9. Нормативный срок службы крана  $\Box$

### **3. Идентификационная информация регистратора параметров**

- 3.1. Тип и модификация РП \_\_\_\_\_\_\_\_\_\_\_\_\_\_\_\_\_\_\_\_\_\_\_\_\_\_\_\_\_\_\_\_\_\_\_\_\_\_\_\_\_\_\_\_\_\_\_\_\_\_\_\_\_\_\_\_
- 3.2. Заводской номер РП \_\_\_\_\_\_\_\_\_\_\_\_\_\_\_\_\_\_\_\_\_\_\_\_\_\_\_\_\_\_\_\_\_\_\_\_\_\_\_\_\_\_\_\_\_\_\_\_\_\_\_\_\_\_\_\_\_\_

### 3.3. Год изготовления РП \_\_\_\_\_\_\_\_\_\_\_\_\_\_\_\_\_\_\_\_\_\_\_\_\_\_\_\_\_\_\_\_\_\_\_\_\_\_\_\_\_\_\_\_\_\_\_\_\_\_\_\_\_\_\_\_\_\_

- 3.4. Предприятие-изготовитель РП \_\_\_\_\_\_\_\_\_\_\_\_\_\_\_\_\_\_\_\_\_\_\_\_\_\_\_\_\_\_\_\_\_\_\_\_\_\_\_\_\_\_\_\_\_\_\_\_\_\_
- 3.5. Дата установки РП на кран \_\_\_\_\_\_\_\_\_\_\_\_\_\_\_\_\_\_\_\_\_\_\_\_\_\_\_\_\_\_\_\_\_\_\_\_\_\_\_\_\_\_\_\_\_\_\_\_\_\_\_\_\_
- 3.6. Организация, установившая РП на кран \_\_\_\_\_\_\_\_\_\_\_\_\_\_\_\_\_\_\_\_\_\_\_\_\_\_\_\_\_\_\_\_\_\_\_\_\_\_\_\_\_\_
- 3.7. Параметры настройки датчиков:

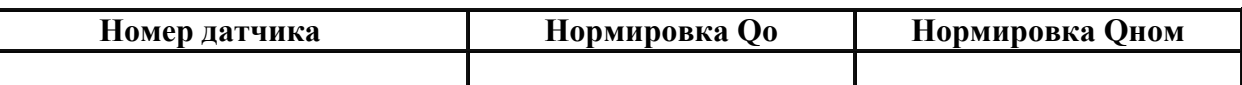

# **4. Информация долговременного хранения**

- 4.1. Дата начала отчетного периода \_\_\_\_\_\_\_\_\_\_\_\_\_\_\_\_\_\_\_\_\_\_\_\_\_\_\_\_\_\_\_\_\_\_\_\_\_\_\_\_\_\_\_\_\_\_\_\_\_
- 4.2. Дата и время считывания информации из РП \_\_\_\_\_\_\_\_\_\_\_\_\_\_\_\_\_\_\_\_\_\_\_\_\_\_\_\_\_\_\_\_\_\_\_\_\_

4.3. Распределение регистрируемых циклов работы крана в зависимости от нагрузки:

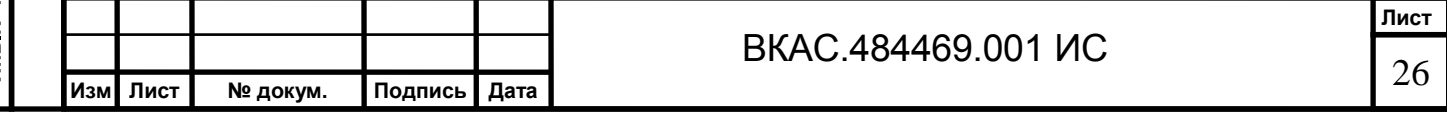

# 1одп. и дата инв № дубл. B3aM. MHB. Nº Подп. и дата Инв № подл.

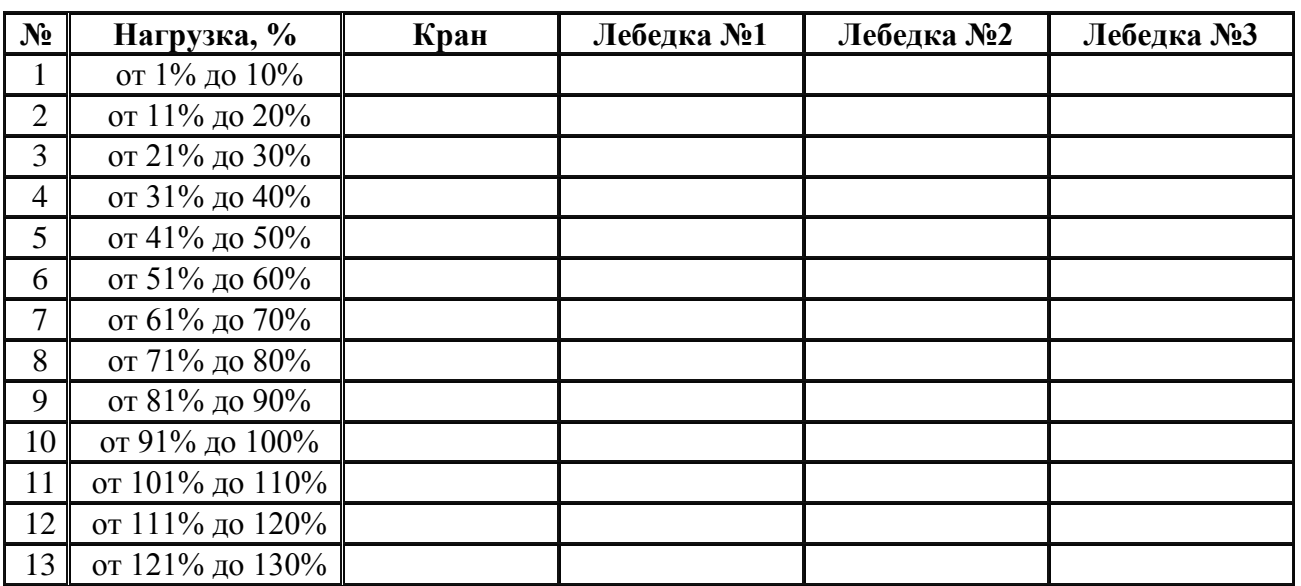

# 4.4. Параметры работы крана (по ИСО 4301/1):

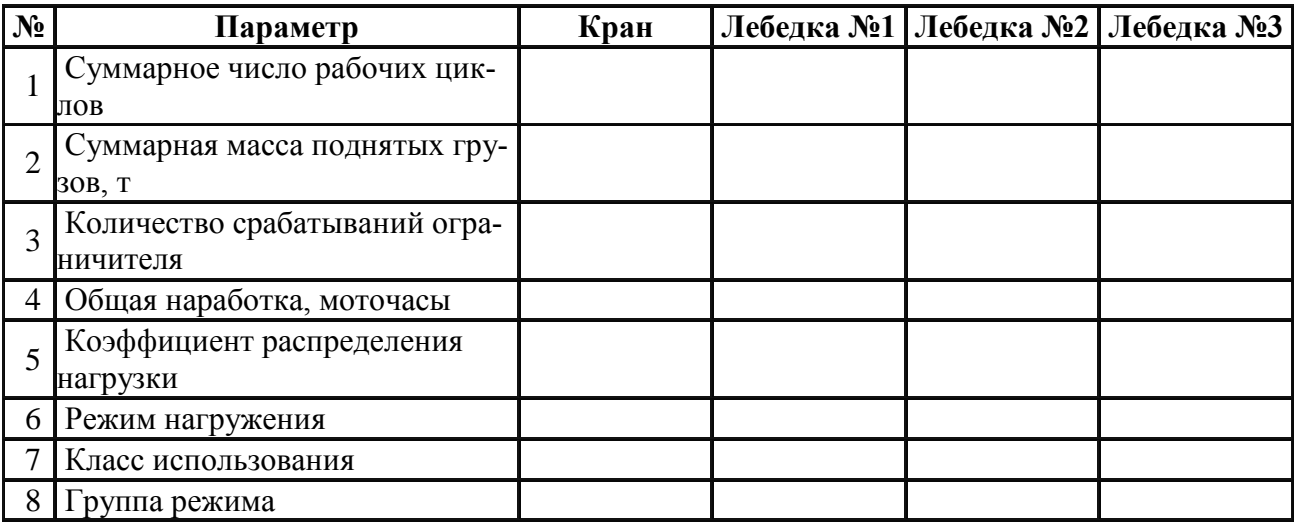

# **5. Оперативная информация**

5.1. Сведения о регистрируемых циклах работы крана:

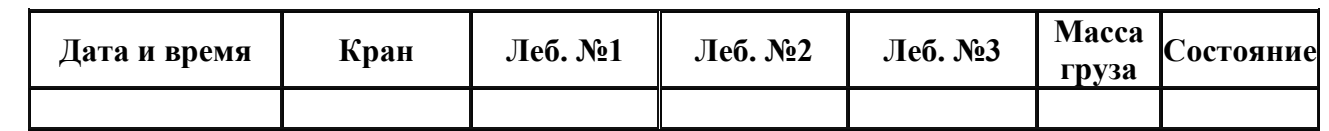

# **6. Сведения о специалисте по обработке информации РП**

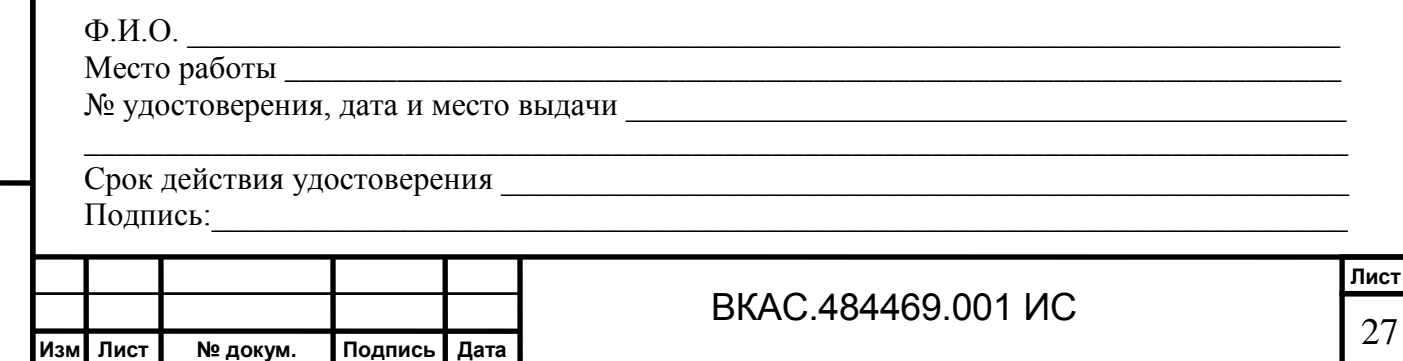